# ThinkPad X60 Tablet Håndbok for service og problemløsing

# ThinkPad X60 Tablet Håndbok for service og problemløsing

#### **Merk**

Før du bruker opplysningene i denne boken og produktet det blir henvist til, må du lese følgende:

- v *Sikkerhet og [garantier](#page-8-0)* som er pakket sammen med denne håndboken.
- v Informasjon om trådløs kommunikasjon i *[Access](#page-8-0) Help* og Tillegg D, ["Merknader",](#page-62-0) på side 55.
- v *Merknad om [forskrifter](#page-8-0)* som er pakket sammen med denne håndboken.

#### **Resirkulering av maskinvare**

Elektronisk utstyr er underlagt spesielle regler for avfallshåndtering og skal behandles på en miljømessig tilfredsstillende måte. Denne maskinen inneholder deler som kan gjenvinnes. Den skal derfor ikke kastes som vanlig avfall, men leveres til en Lenovo-forhandler, på en miljøstasjon eller ved et mottak for spesialavfall.

Originalens tittel: ThinkPad X60 Tablet Service and Troubleshooting Guide (42T8330)

**© Copyright Lenovo 2006. All rights reserved.**

# **Innhold**

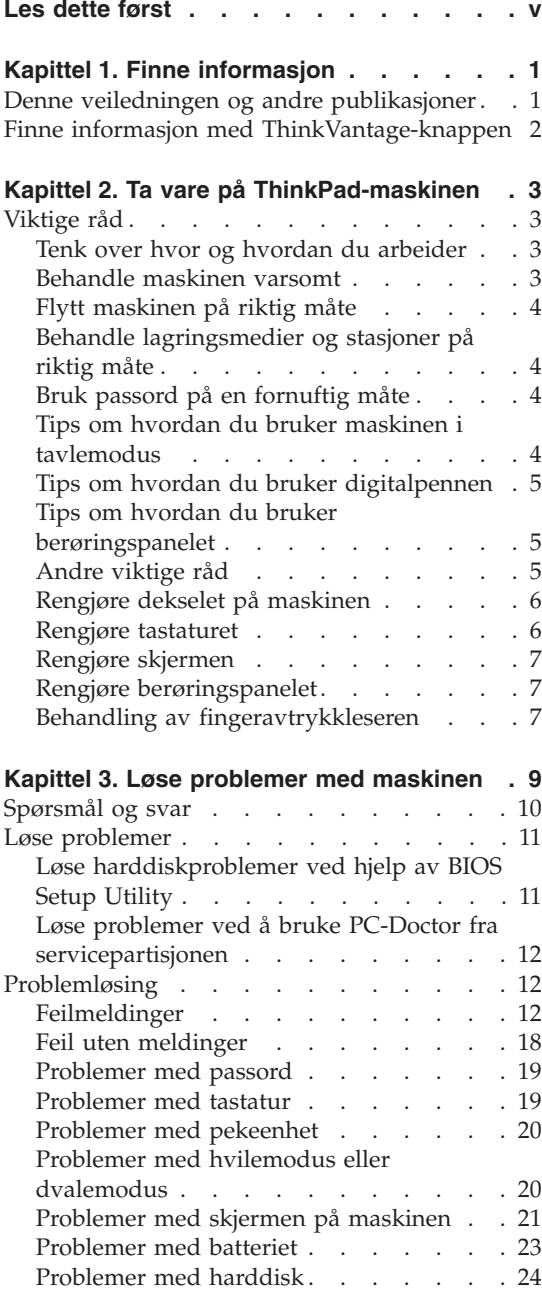

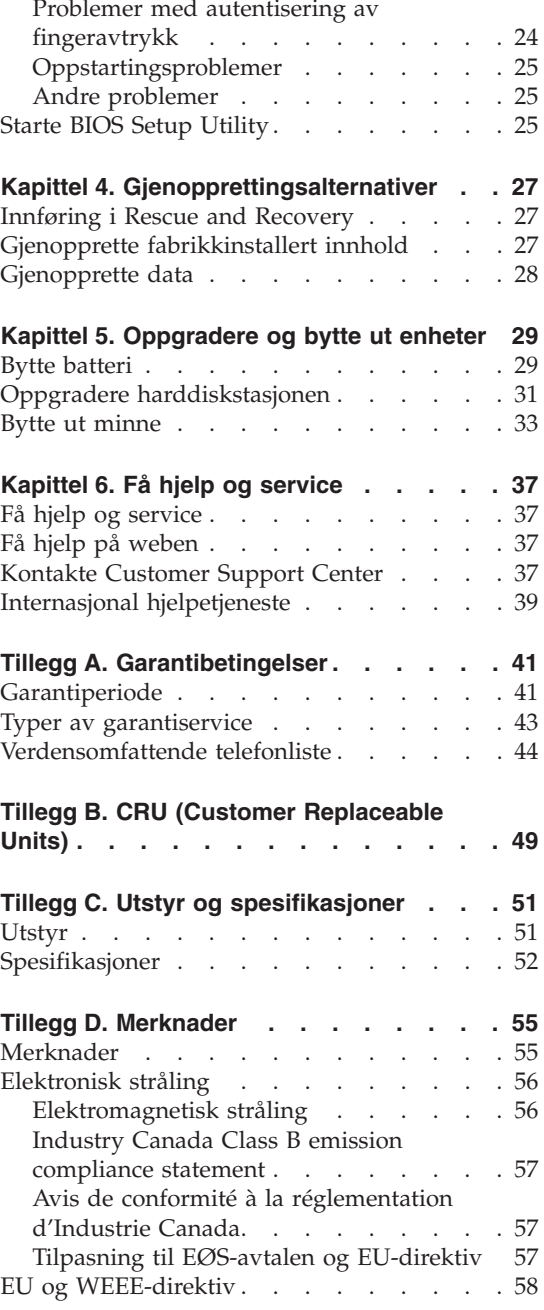

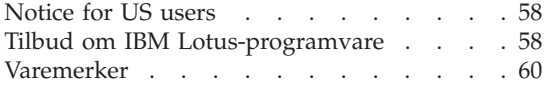

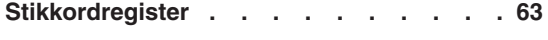

# <span id="page-6-0"></span>**Les dette først**

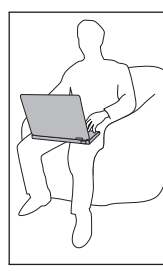

Ikke ha maskinen eller andre deler som blir varme, på fanget eller i kontakt med kroppsdeler for lenge når maskinen er slått på eller når batteriet lades.

Det blir generert varme når batterieliminatoren er koblet til en stikkontakt og maskinen. Ikke la batterieliminatoren berøre kroppsdeler når den er i bruk. Du må aldri bruke batterieliminatoren til å varme kroppsdeler. Kontakt med huden over lengre tid kan føre til brannsår.

Det er viktig at du plasserer kablene til batterieliminatoren/ strømforsyningen, musen, tastaturet, skriveren eller andre elektroniske enheter eller kommunikasjonslinjer, slik at ingen går på eller snubler over dem, eller slik at de ikke virker forstyrrende når du bruker maskinen. Ikke bruk rå kraft når du håndterer kablene. Det kan skade kablene.

Før du flytter datamaskinen, må du gjøre en av disse tingene: Slå av datamaskinen, trykk på Fn+F4 for å sette maskinen i hvilemodus eller trykk på Fn+F12 for å sette den i dvalemodus.

Kontroller at På-lampen for strøm er av. Det reduserer faren for skader på harddisken og tap av data.

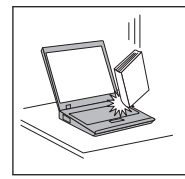

Du må ikke slippe, dunke på, skrape på, vri på, slå på, riste på eller dytte på maskinen, skjermen eller eksterne enheter, eller plassere tunge objekter på dem.

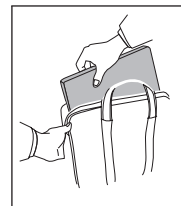

Bruk en bæreveske av god kvalitet, med tilstrekkelig foring og beskyttelse. Ikke legg maskinen i en fullpakket koffert eller veske.

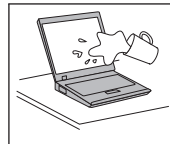

Hold maskinen borte fra væske for å unngå søl, og hold den borte fra vann for å unngå elektrisk støt.

# <span id="page-8-0"></span>**Kapittel 1. Finne informasjon**

#### **Denne veiledningen og andre publikasjoner**

#### *Installeringsveiledning*

Installeringsveiledningen er til hjelp når du skal pakke ut ThinkPad-maskinen og komme i gang. Den inneholder noen råd til førstegangsbrukere og beskriver programvaren som er forhåndsinstallert av Lenovo.

#### *Håndbok for service og problemløsing*

Denne håndboken inneholder informasjon om hvordan du skal behandle ThinkPad-maskinen, grunnleggende informasjon om problemløsing, noen prosedyrer for programvaregjenoppretting, opplysninger om hvordan du får hjelp og service, og opplysninger om garantibetingelser. Problemløsingsinformasjonen i denne håndboken gjelder bare problemer som kan hindre tilgang til den omfattende portalen for hjelp og informasjon, Produktivitetssenter, som er forhåndsinstallert på ThinkPad-maskinen.

#### *Access Help*

Access Help er en omfattende håndbok på systemet som gir svar på de fleste spørsmål om maskinen. Den inneholder informasjon om hvordan du konfigurerer forhåndsinstallerte funksjoner og verktøy, og hvordan du løser problemer. Du åpner *Access Help* ved å klikke på **Start**, flytte pekeren til **Alle programmer**

#### Produktivitetssenter

Denne knappen gir enkel tilgang til programvareverktøy og viktige Lenovo-nettsteder, og du slipper dermed å bære rundt på tunge referansehåndbøker. Du åpner Produktivitetssenter ved å trykke på den blå ThinkVantage-knappen på tastaturet. Du finner flere opplysninger om hvordan du bruker ThinkVantage-knappen, under "Finne informasjon med [ThinkVantage-knappen"](#page-9-0) på side 2.

#### *Sikkerhet og garantier*

Denne veiledningen inneholder sikkerhetsinformasjon og Lenovos garantibetingelser.

#### *Merknad om forskrifter*

Dette er et tillegg til denne håndboken. Les det før du bruker trådløsfunksjonene på ThinkPad-maskinen. ThinkPad-maskinen er i overensstemmelse med standardene for radiofrekvenssignaler og sikkerhet i alle land eller regioner der den er godkjent for trådløs

bruk. Du blir bedt om å installere og bruke ThinkPad-maskinen i henhold til de lokale reglene som gjelder for radiofrekvens.

### <span id="page-9-0"></span>**Finne informasjon med ThinkVantage-knappen**

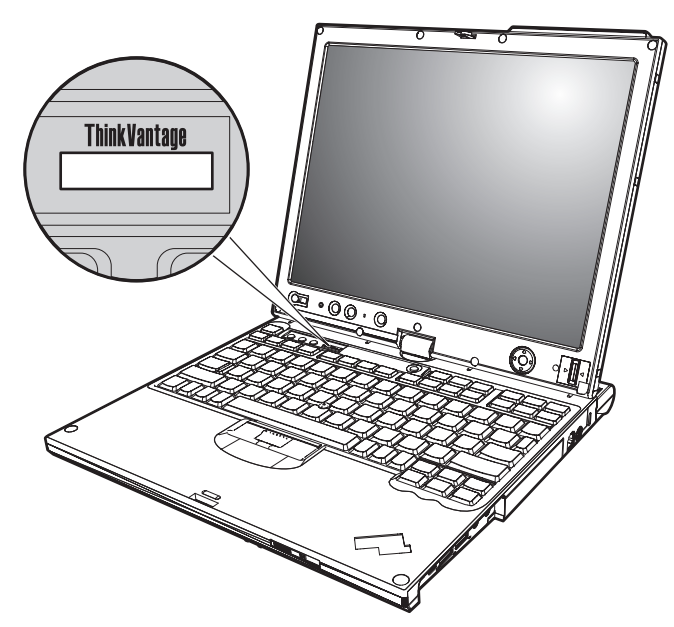

Den blå ThinkVantage-knappen kan hjelpe deg i mange situasjoner, både når maskinen virker som den skal, og når det oppstår problemer. Trykk på ThinkVantage-knappen for å åpne [Produktivitetssenter](#page-8-0) og få tilgang til informative illustrasjoner og oversiktlige instruksjoner som gjør at du kan komme i gang raskt og utnytte maskinen best mulig.

Du kan også bruke ThinkVantage-knappen til å avbryte oppstartingssekvensen for maskinen og starte Rescue and Recovery-arbeidsområdet, som kjøres uavhengig av og skjult for Windows-operativsystemet.

# <span id="page-10-0"></span>**Kapittel 2. Ta vare på ThinkPad-maskinen**

Selv om maskinen skal være driftssikker i normale arbeidsmiljøer, må du bruke sunn fornuft når du behandler den. Hvis du følger disse viktige rådene, vil du få mest mulig glede og nytte av maskinen din.

# **Viktige råd**

#### **Tenk over hvor og hvordan du arbeider**

- v Ikke ha maskinen eller andre deler som blir varme, på fanget eller i kontakt med kroppsdeler for lenge når maskinen er slått på eller når batteriet lades. Maskinen avgir noe varme ved normal bruk. Varmemengden avhenger av systemaktiviteten og ladenivået til batteriet. Kontakt med kroppen over lengre tid, selv med klær, kan føre til plager eller brannsår.
- v Det blir generert varme når batterieliminatoren er koblet til en stikkontakt og maskinen. Ikke la batterieliminatoren berøre kroppsdeler når den er i bruk. Du må aldri bruke batterieliminatoren til å varme kroppsdeler. Kontakt med huden over lengre tid kan føre til brannsår.
- Det er viktig at du plasserer kablene til batterieliminatoren/ strømforsyningen, musen, tastaturet, skriveren eller andre elektroniske enheter eller kommunikasjonslinjer, slik at ingen går på eller snubler over dem, eller slik at de ikke virker forstyrrende når du bruker maskinen. Ikke bruk rå kraft når du håndterer kablene. Det kan skade kablene.
- v Hold drikkevarer og annen væske vekk fra maskinen for å unngå søl, og hold maskinen din vekk fra vann (for å unngå elektrisk støt).
- Lagre emballasjen utilgjengelig for barn. Dette reduserer faren for kvelning med plastpose.
- v Hold maskinen din unna magneter, påslåtte mobiltelefoner, elektriske apparater og høyttalere (minst 15 cm).
- Ikke utsett maskinen for ekstreme temperaturer (under  $5^{\circ}$ C eller over 35  $\mathrm{^{\circ}C}$ ).

#### **Behandle maskinen varsomt**

- v Ikke plasser gjenstander (inkludert papir) mellom skjermen og tastaturet eller under tastaturet.
- v Du må ikke slippe, dunke, skrape, vri, slå, riste, dytte eller plassere tunge objekter på maskinen, skjermen eller eksterne enheter.
- v Maskinen din er utformet slik at den kan åpnes og brukes på litt over 90 graders vinkel. Du bør ikke åpne skjermen mer enn 180 grader. Det kan ødelegge hengslene.

# <span id="page-11-0"></span>**Flytt maskinen på riktig måte**

- v Før du flytter på maskinen din, må du fjerne eventuelle medier, slå av tilkoblede enheter og koble fra ledninger og kabler.
- v Sjekk at maskinen er i hvilemodus eller dvalemodus, eller slått av, før du flytter den. Da unngår du skade på harddisken og tap av data.
- v Når du skal løfte opp maskinen, må du ta tak i underdelen av maskinen. Ikke løft eller hold maskinen etter skjermen.
- v Bruk en bæreveske av god kvalitet, med tilstrekkelig foring og beskyttelse. Ikke legg maskinen i en fullpakket koffert eller veske.

# **Behandle lagringsmedier og stasjoner på riktig måte**

- v Du må ikke sette inn disketter på feil måte eller sette på mange etiketter (eller løse etiketter). Da kan disketten sette seg fast.
- v Hvis maskinen ble levert med en optisk stasjon, må du ikke ta på overflaten av en plate eller linsen på skuffen.
- v Vent til du hører at CDen eller DVDen klikker på plass i den optiske stasjonen før du lukker skuffen.
- v Når du skal sette inn en harddisk, diskett eller optisk stasjon, må du følge instruksjonene som fulgte med maskinvaren, og bare trykke på enheten der det er nødvendig.

# **Bruk passord på en fornuftig måte**

v Husk passordene dine. Hvis du glemmer et passord for systemansvarlig eller et harddiskpassord, kan du ikke be en autorisert Lenovo-forhandler om å nullstille passordet. Det er mulig at du må bytte ut systembordet eller harddisken.

# **Tips om hvordan du bruker maskinen i tavlemodus**

- v Før du lukker skjermen, må du først kontrollere at skjermen vender mot tastaturet eller er plassert 180 grader i forhold til tastaturet, slik at baksiden av skjermen vender mot tastaturet.
- v Ikke løft eller hold maskinen etter skjermen.
- Ikke utsett skjermen for støt, slag eller vibrering.
- Ikke sperr for ventilasjonen ved å plassere ting foran viften, for eksempel tykke tepper eller myke underlag.
- v Når du bruker maskinen i bilderammemodus, holder du skjermen med en hånd og bruker digitalpennen for tavle.
- v Hvis du holder maskinen med en hånd når du bruker den i tavlemodus, må du ikke utsette den for vibrering, støt eller rotasjon.
- v Ikke bruk maskinen utendørs. Ikke la den bli våt.
- v Hvis du bruker en bæreveske, setter du maskinen i PC-modus og lukker skjermen.

# <span id="page-12-0"></span>**Tips om hvordan du bruker digitalpennen**

- v Bruk bare digitalpennen som ble levert med ThinkPad X60 Tablet, eller den du kjøpte som tilleggsutstyr til maskinen. Det er kun denne pennen som kan brukes med ThinkPad X60 Tablet-maskinen. Hvis du bruker en annen type digitalpenn, kan den sette seg fast i holderen eller gi andre problemer.
- v Digitalpennen for tavle er ikke vannfast. Vær forsiktig slik at du ikke får vann på den.

# **Tips om hvordan du bruker berøringspanelet**

- v Berøringspanelet er et glasspanel som er dekket av plast. Når du skal bruke dette panelet, kan du enten bruke fingeren eller digitalpennen som ble levert med maskinen. Ikke bruk en annen penn enn den som er oppgitt, eller et metallobjekt. Hvis du gjør det, kan berøringspanelet blir skadet eller slutte å fungere.
- v Hvis du bruker en bæreveske, setter du den i PC-modus og lukker skjermen. Ikke bær maskinen når den er i tavlemodus.
- v Hvis du bruker både fingeren og digitalpennen samtidig på skjermen, behandles bare dataene som oppgis med digitalpennen.
- v Hvis du bruker fingeren på berøringspanelet, berører du bare ett punkt om gangen. Hvis du berører flere punkter samtidig, blir ikke inndataene behandlet på riktig måte.
- v Hvis du bruker berøringspanelet, kan det oppstå en gradvis differanse mellom punktet du berørte med fingeren og den faktiske plasseringen på skjermen. Du kan unngå dette ved å korrigere nøyaktigheten til inndataene som oppgis med fingeren, ved å bruke innstillingsvinduet for berøringspanelet.

## **Andre viktige råd**

- Maskinmodemet kan bare bruke et analogt telefonnett eller offentlig telefonnett (PSTN). Ikke koble modemet til hustelefonsentraler (PBX) eller andre digitale interne linjer. Det kan skade modemet. Analoge telefonlinjer brukes ofte i private hjem, mens digitale telefonlinjer finnes i mange hoteller og offentlige bygninger. Hvis du ikke er sikker på hva slags telefonlinje du har, bør du kontakte telefonselskapet.
- v Datamaskinen har kanskje både en Ethernet-kontakt og en modemkontakt. Hvis det er tilfellet, må du passe på å koble kommunikasjonskabelen til den riktige kontakten, så ikke kontakten blir skadet.
- v Registrer ThinkPad-produktene dine hos Lenovo (besøk nettstedet: [http://www.lenovo.com/register\)](http://www.lenovo.com/register). Da er det mulig at du kan få maskinen tilbake hvis du skulle miste den eller den blir stjålet. Hvis du registrerer maskinen, kan Lenovo gi deg beskjed om mulig teknisk informasjon og oppgraderinger.
- v Det er bare autoriserte ThinkPad-teknikere som skal ta fra hverandre og reparere denne maskinen.
- <span id="page-13-0"></span>v Ikke modifiser med eller teip fast låsmekanismen for å holde skjermen åpen eller lukket.
- v Ikke snu maskinen rundt mens batterieliminatoren er tilkoblet. Da kan du ødelegge kontakten.
- v Slå av maskinen hvis du skal bytte ut en enhet i enhetsbrønnen, hvis ikke maskinen har støtte for bytting under drift.
- v Når du bytter stasjoner i maskinen, må du installere plastdekslene på nytt (hvis de følger med).
- v Oppbevar den eksterne og utskiftbare harddisken, disketten eller optiske stasjonen i passende esker eller emballasje når de ikke er i bruk.
- v Før du begynner å installere noen av enhetene nedenfor, bør du ta på et metallbord eller et annet metallobjekt som er jordet. Dette reduserer statisk elektrisitet fra kroppen din. Den statiske elektrisiteten kan skade enheten.
	- PCMCIA-kort
	- Smartkort
	- Minnekort, for eksempel xD-Picture-kort, SD-kort, minnepinne og MultiMedia-kort
	- Minnemodul
- v Når data overføres til og fra et Flash Media-kort, for eksempel et SD-kort, må du ikke sette maskinen i hvile- eller dvalemodus før dataoverføringen er ferdig. Hvis du gjør det, kan dataene bli skadet.

# **Rengjøre dekselet på maskinen**

Du bør rengjøre maskinen av og til. Det gjør du slik:

- 1. Lag en blanding av et mildt rengjøringsmiddel (som ikke inneholder skurepulver eller sterke kjemikalier som syre eller alkaliske stoff). Bruk 5 deler vann og 1 del rengjøringsmiddel.
- 2. Fukt en svamp i det utblandede rengjøringsmiddelet.
- 3. Press ut all overflødig væske fra svampen.
- 4. Vask av dekselet med svampen med sirkelbevegelser, og pass på så det ikke drypper væske på maskinen.
- 5. Tørk av overflaten for å fjerne rester av rengjøringsmiddelet.
- 6. Skyll svampen godt i rent vann.
- 7. Tørk av dekselet med den rene svampen.
- 8. Tørk overflaten med en tørr klut som ikke loer.
- 9. Vent til overflaten er helt tørr, og fjern eventuelle stoffibrer fra overflaten.

# **Rengjøre tastaturet**

1. Ta litt isopropyl (rensealkohol) på en klut som ikke loer.

- <span id="page-14-0"></span>2. Tørk av overflaten av tastene med kluten. Tørk av en og en tast. Hvis du tørker av flere taster på en gang, kan kluten henge seg opp på en av tastene ved siden av og skade den. Pass på at det ikke drypper væske ned mellom tastene.
- 3. La det tørke.
- 4. Du kan bruke komprimert luft, kaldluft fra en hårtørrer eller en kamerablåser med en børste til å fjerne smuler og støv som ligger under tastene.

**Merk:** Ikke sprut rengjøringsmiddel direkte på skjermen eller tastaturet.

### **Rengjøre skjermen**

- 1. Rengjør skjermen forsiktig med en tørr, myk klut som ikke loer. Hvis du ser et slags ripemerke på skjermen, kan det skyldes at dekselet fikk seg en trykk fra utsiden slik at skjermen kom i berøring med TrackPoint-pekestikken.
- 2. Rengjør skjermen forsiktig med en tørr, myk klut.
- 3. Hvis flekken ikke går bort, kan du fukte en klut med en 50/50-blanding av isopropyl-alkohol og rent vann.
- 4. Vri ut så mye vann du klarer.
- 5. Tørk av skjermen igjen og pass på at det ikke drypper væske inn i maskinen.
- 6. Tørk skjermen før du lukker den.

#### **Rengjøre berøringspanelet**

- 1. Du fjerner fingeravtrykk osv. fra berøringspanelet med en tørr, myk klut som ikke loer. (Du kan også bruke absorberende bomull.) Ikke bruk oppløsningsmidler på kluten.
- 2. Tørk forsiktig av partikler og støv med den ene siden av kluten.
- 3. Bruk den andre siden av kluten til å fjerne fingeravtrykk eller flekker.
- 4. Når du er ferdig med kluten, vasker du den i et nøytralt rengjøringsmiddel.

## **Behandling av fingeravtrykkleseren**

Fingeravtrykkleseren kan bli skadet eller slutte å virke, hvis du

- v risser i overflaten på leseren med en hard, spiss gjenstand
- v skraper i overflaten på leseren med neglen eller noe annet hardt
- bruker eller tar på leseren med en skitten finger

Du bør tørke forsiktig av overflaten på leseren med en tørr, myk klut som ikke loer, hvis

- v overflaten på leseren er skitten eller flekket
- v overflaten på leseren er våt

# *Ta vare på ThinkPad-maskinen*

v leseren ofte ikke klarer å registrere eller autentisere fingeravtrykket ditt.

# <span id="page-16-0"></span>**Kapittel 3. Løse problemer med maskinen**

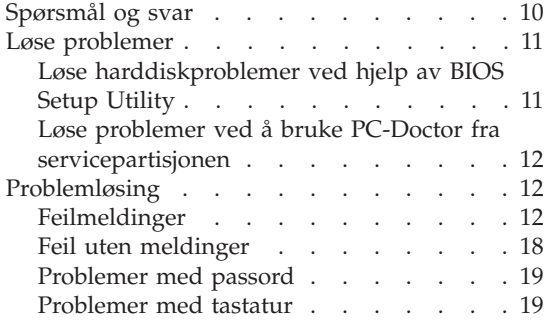

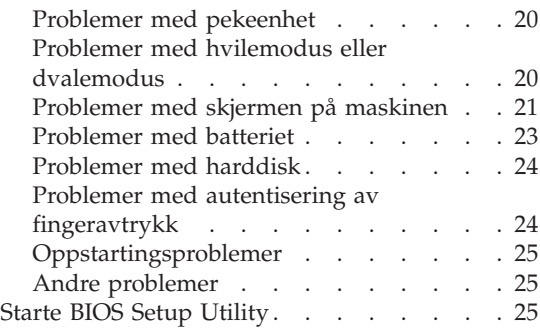

**Merk:** Slå opp i *[Access](#page-8-0) Help* (hjelpen på systemet) hvis systemet er i gang og *Access Help* er tilgjengelig. Dette kapittelet inneholder informasjon om hvordan du bruker systemet når *Access Help* ikke er tilgjengelig.

#### <span id="page-17-0"></span>**Spørsmål og svar**

Denne delen inneholder ofte stilte spørsmål og beskriver hvor du finner svarene på disse. Hvis du vil ha opplysninger om bøkene som leveres med ThinkPad, kan du lese "Denne veiledningen og andre [publikasjoner"](#page-8-0) på side [1.](#page-8-0)

**Hvilke sikkerhetsregler bør jeg følge når jeg bruker ThinkPad-maskinen?** Slå opp i veiledningen *Sikkerhet og [garantier](#page-8-0)* og les om sikkerhet.

#### **Hvordan unngår jeg problemer med ThinkPad-maskinen?**

Se "Les dette [først"](#page-6-0) på side v og [Kapittel](#page-10-0) 2, "Ta vare på [ThinkPad-maskinen",](#page-10-0) på side 3 i denne håndboken. Du finner også flere tips under disse emnene i *[Access](#page-8-0) Help*:

- v Forhindre problemer
- Unngå søl på tastaturet

#### **Hvilke maskinvarefunksjoner er de viktigste på den nye ThinkPad-maskinen?**

Les emnet "ThinkPad-innføring" i *[Access](#page-8-0) Help*.

#### **Hvor finner jeg detaljert informasjon om maskinen?**

Se [http://www.lenovo.com/think/support.](http://www.lenovo.com/think/support)

#### **Jeg trenger å oppgradere en enhet** *eller* **bytte en av disse enhetene: harddisk, PCI Express Mini-kort, modemdatterkort, minne, tastatur eller håndstøtte.**

Tillegg B, "CRU (Customer [Replaceable](#page-56-0) Units)", på side 49 i denne håndboken inneholder en liste over deler som kan byttes ut av kunden (CRUer), og beskrivelser av hvor disse delene er plassert og hvordan du bytter dem.

#### **Maskinen fungerer ikke på riktig måte.**

Les emnet "Problemløsning" i *[Access](#page-8-0) Help*. Denne håndboken beskriver bare problemer som kan hindre deg i å få tilgang til hjelpen på systemet.

#### **Hvor er gjenopprettings-CDene?**

Maskinen ble ikke levert med en gjenopprettings-CD eller en Windows-CD. Du finner en beskrivelse av de alternative gjenopprettingsmetodene som tilbys av Lenovo, under ["Gjenopprette](#page-34-0) [fabrikkinstallert](#page-34-0) innhold" på side 27 i denne håndboken.

#### <span id="page-18-0"></span>**Hvordan kommer jeg i kontakt med kundestøtte (Customer Support Center)?**

Se Kapittel 6, "Få hjelp og [service",](#page-44-0) på side 37 i denne håndboken. ["Verdensomfattende](#page-51-0) telefonliste" på side 44 inneholder telefonnummeret til Customer Support Center for ditt område eller land.

#### **Hvor finner jeg opplysninger om garantibetingelser?**

Slå opp i veiledningen *Sikkerhet og [garantier](#page-8-0)* og les om sikkerhet. Hvis du vil ha opplysninger om garantiperiode og typen garantiservice som gjelder for din maskin i ditt land eller område, se [Tillegg](#page-48-0) A, ["Garantibetingelser",](#page-48-0) på side 41.

#### **Løse problemer**

Hvis du har problemer med maskinen, kan du teste den med programmet PC-Doctor for Windows. Slik kjører du PC-Doctor for Windows:

- 1. Klikk på **Start**.
- 2. Flytt pekeren til **Alle programmer** (i andre Windows-operativsystemer enn Windows XP velger du **Programmer**) og deretter til **PC-Doctor for Windows**.
- 3. Klikk på **PC-Doctor**.

Du finner mer informasjon om PC-Doctor for Windows i hjelpen til programmet.

#### **NB**

Det kan ta flere minutter eller mer å kjøre en test. Pass på at du har nok tid til å kjøre hele testen. Du må ikke avbryte testen mens den blir kjørt.

Før du kontakter Customer Support Center for å få hjelp, må du først skrive ut testloggen slik at du kan gi informasjon til teknikeren som skal hjelpe deg.

#### **Løse harddiskproblemer ved hjelp av BIOS Setup Utility**

Du kan løse problemer med harddisken uten å starte operativsystemet. Slik løser du harddiskproblemer fra BIOS Setup Utility:

- 1. Hvis diskettstasjonen er koblet til maskinen, fjerner du eventuelle disketter/plater fra stasjonen og slår av datamaskinen.
- 2. Slå på datamaskinen.
- <span id="page-19-0"></span>3. Når du ser meldingen "To interrupt normal startup, press the blue ThinkVantage button," nederst til venstre på skjermen, trykker du på F1 for å åpne BIOS Setup Utility.
- 4. Velg **HDD diagnostic program** ved hjelp av piltastene. Trykk på Enter.
- 5. Velg **Main hard disk drive** eller **Ultrabay hard disk drive** ved hjelp av piltastene.
- 6. Trykk på Enter for å starte feilsøkingsprogrammet.

## **Løse problemer ved å bruke PC-Doctor fra servicepartisjonen**

Ved å bruke PC-Doctor fra Rescue and Recovery-arbeidsområdet i servicepartisjonen på harddiskstasjonen, kan du løse systemproblemer uten å starte operativsystemet. Gjør slik:

- 1. Hvis diskettstasjonen er koblet til maskinen, fjerner du eventuelle disketter/plater fra stasjonen og slår av datamaskinen.
- 2. Slå på datamaskinen.
- 3. Når du ser meldingen "To interrupt normal startup, press the blue ThinkVantage button," nederst til venstre på skjermen, trykker du på den ThinkVantage-knappen for å åpne Rescue and Recovery-arbeidsområdet.
- 4. Velg **Feilsøk i maskinvare**. Maskinen starter på nytt og PC-Doctor starter.

Hvis du vil vite mer om PC-Doctor, trykker du på F1 for å gå til hjelpen eller den elektroniske håndboken til programmet.

## **Problemløsing**

Hvis du ikke finner problemet her, kan du se etter i *[Access](#page-8-0) Help*. Avsnittet nedenfor beskriver bare problemer som kan hindre deg i å få tilgang til denne hjelpen.

# **Feilmeldinger**

#### **Merknader:**

- 1. I tabellene kan x være et hvilket som helst tegn.
- 2. Den versjonen av PC-Doctor som det blir henvist til her, er PC-Doctor for Windows.

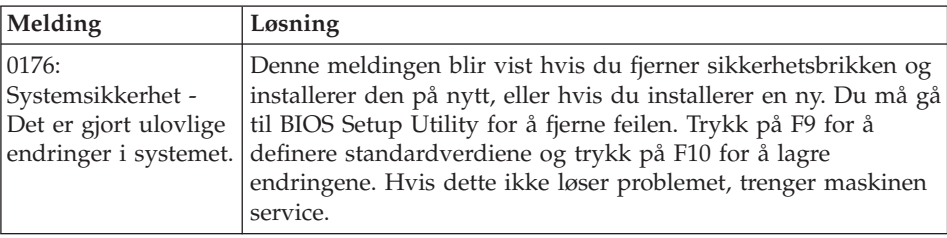

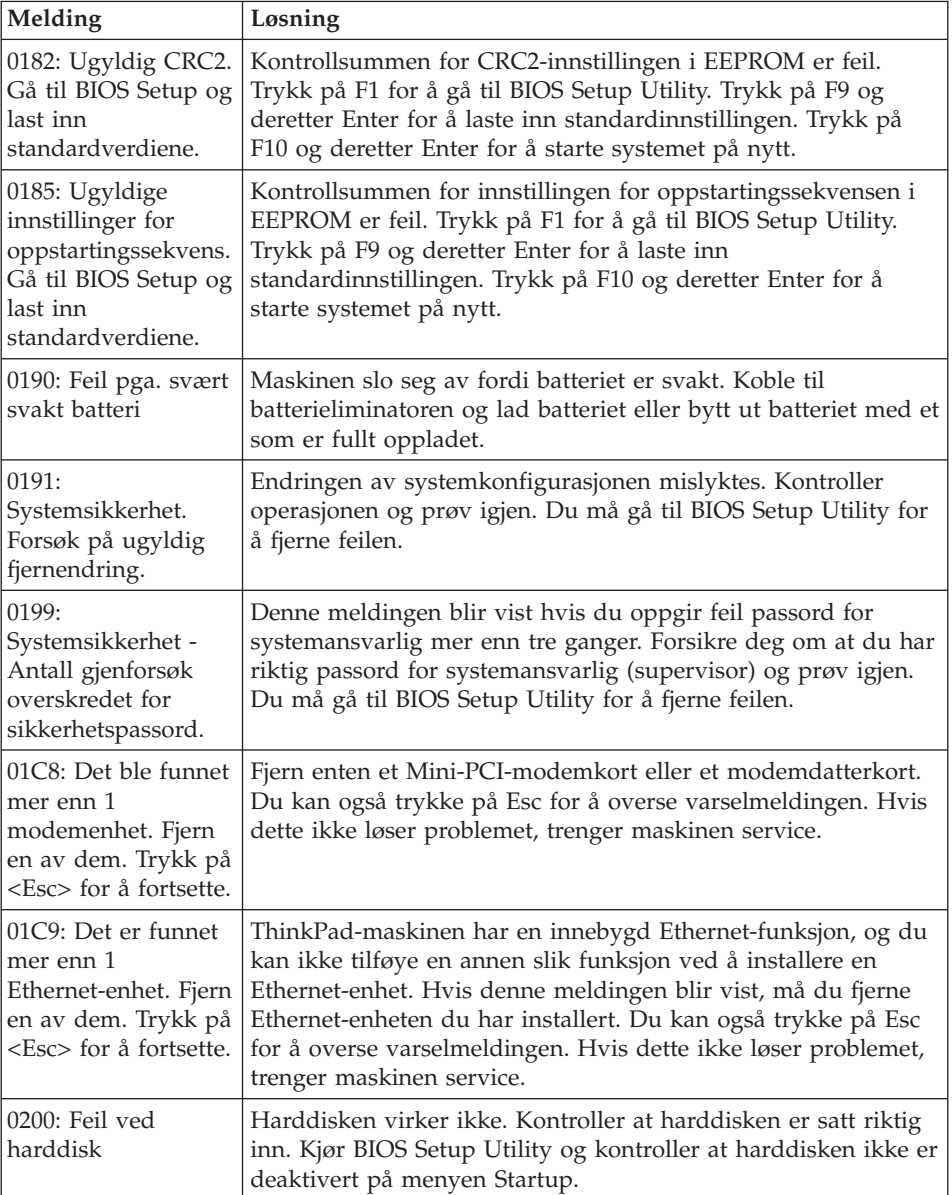

# *Løse problemer med maskinen*

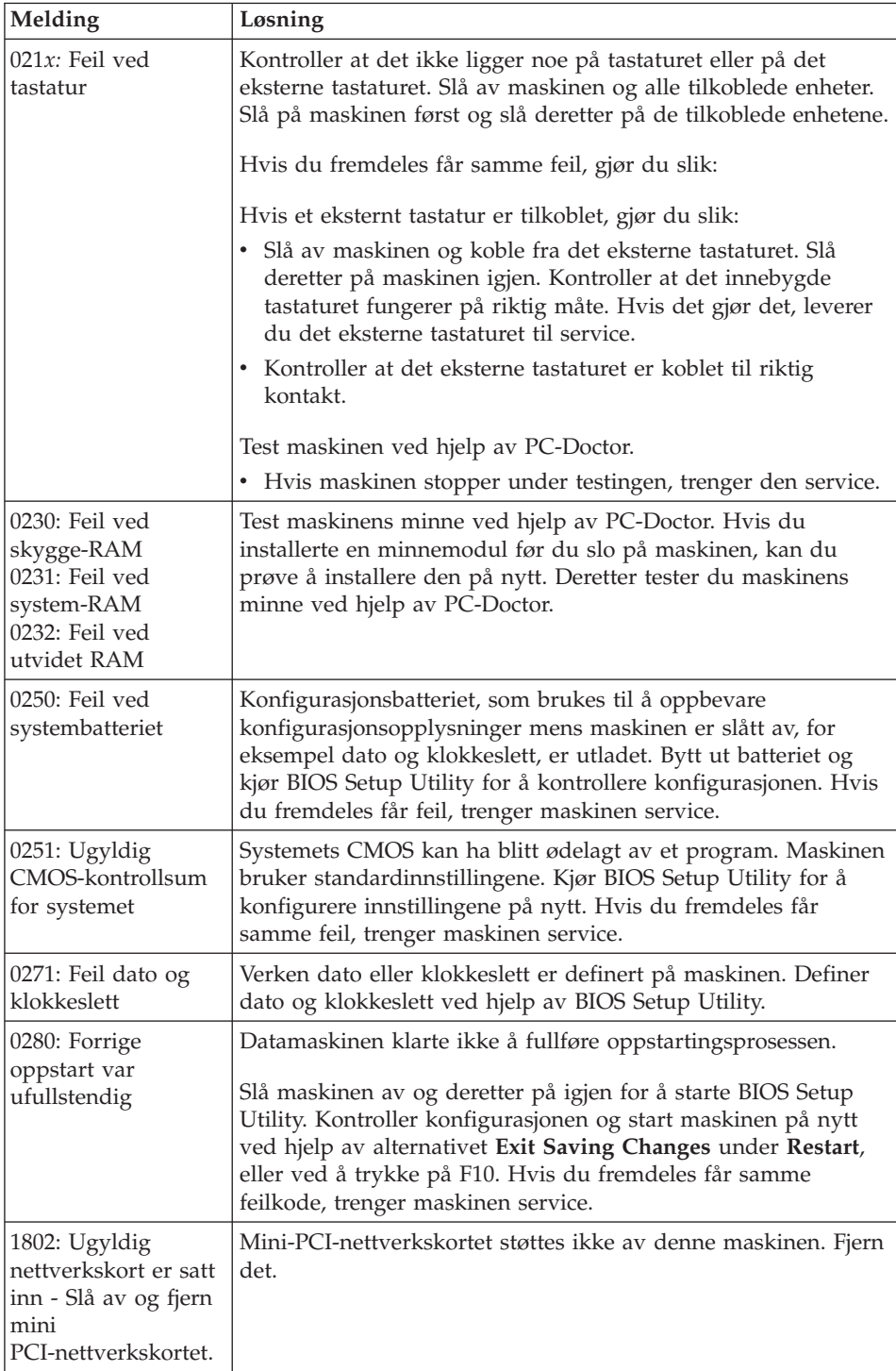

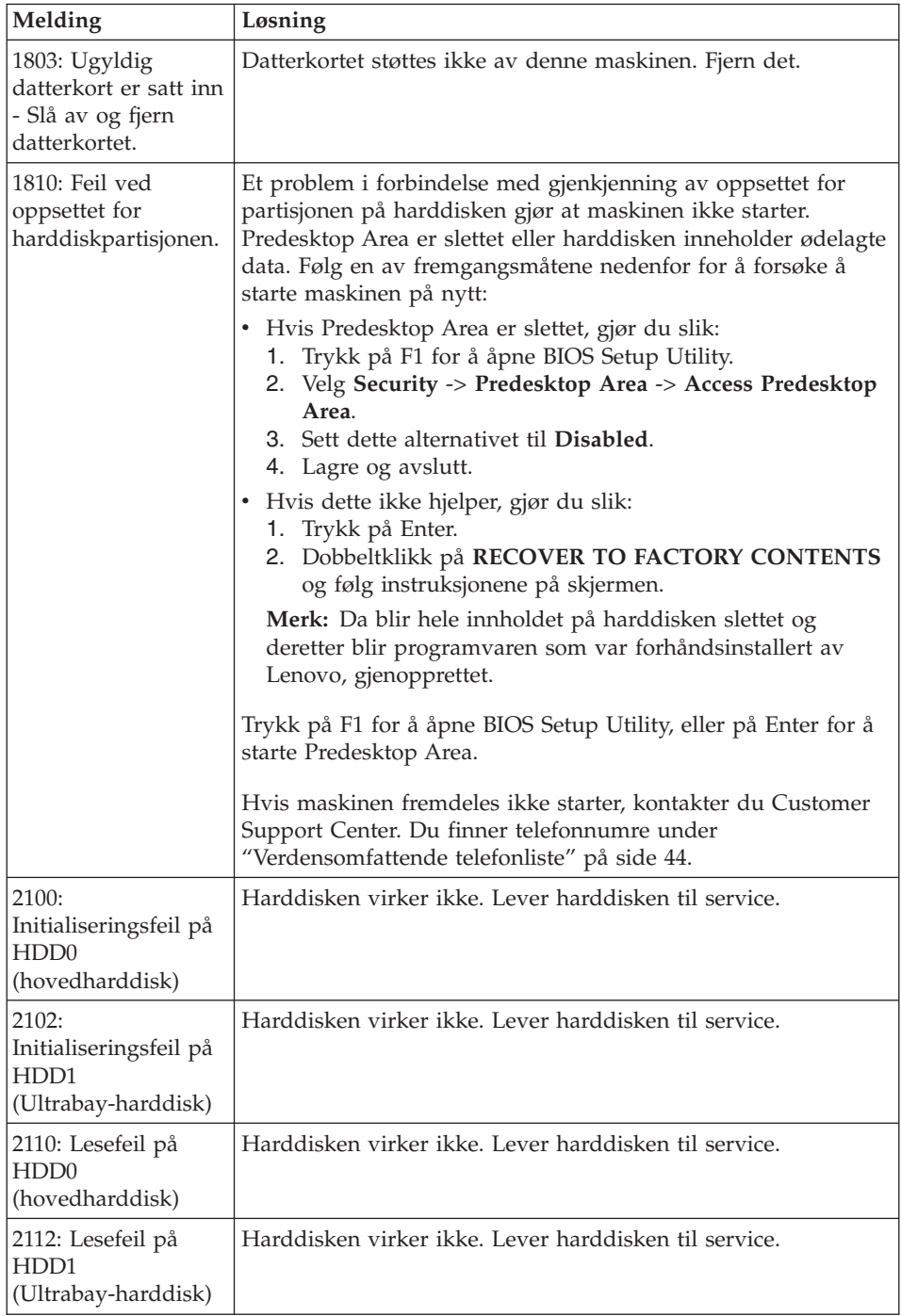

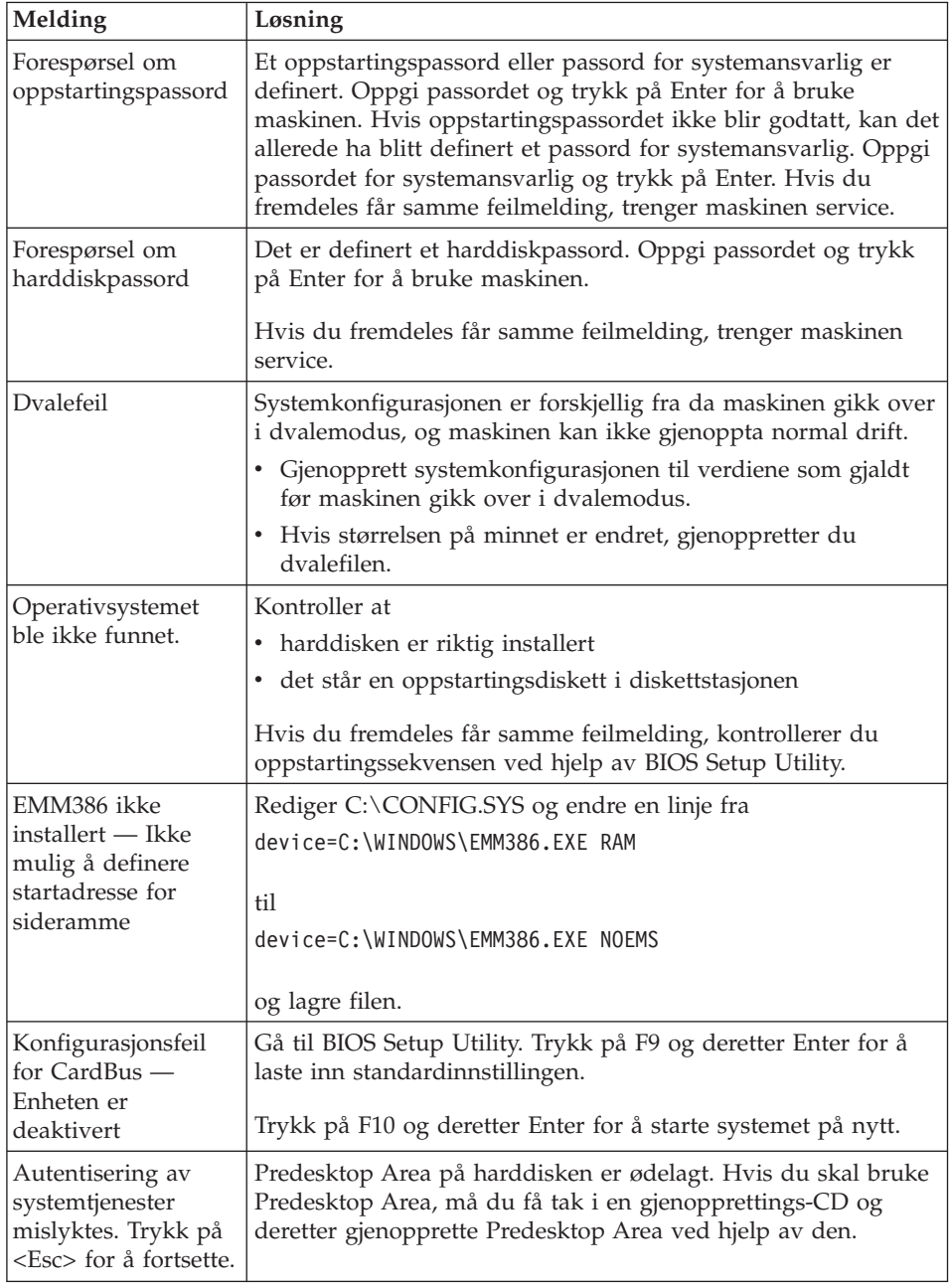

#### **Hvis en av de følgende feilkodene blir vist på skjermen, må du levere maskinen til service:**

0175: Ugyldig CRC1, stopp POST-oppgave

**Hvis en av de følgende feilkodene blir vist på skjermen, må du levere maskinen til service:**

0177: Ugyldige SVP-data, stopp selvtestoppgave. Kontrollsummen for passordet for systemansvarlig i EEPROM er feil.

0187: EAIA-datatilgangsfeil

0188: Ugyldig informasjonsområde for RFID Serialization

0189: Ugyldig informasjonsområde for RFID Configuration

0192: Systemsikkerhet - Ulovlig endring i innebygd sikkerhetsmaskinvare.

0260: Feil ved systemklokken

0270: Feil ved sanntidsklokke

02D0: Feil ved systembufferen

02F4: Kan ikke skrive til EISA CMOS

02F5: DMA-testen mislyktes

02F6: Programvare-NMI mislyktes

02F7: Feil ved NMI for feilbeskyttet tidsbryter

Viftefeil

Feil ved temperaturføler

# <span id="page-25-0"></span>**Feil uten meldinger**

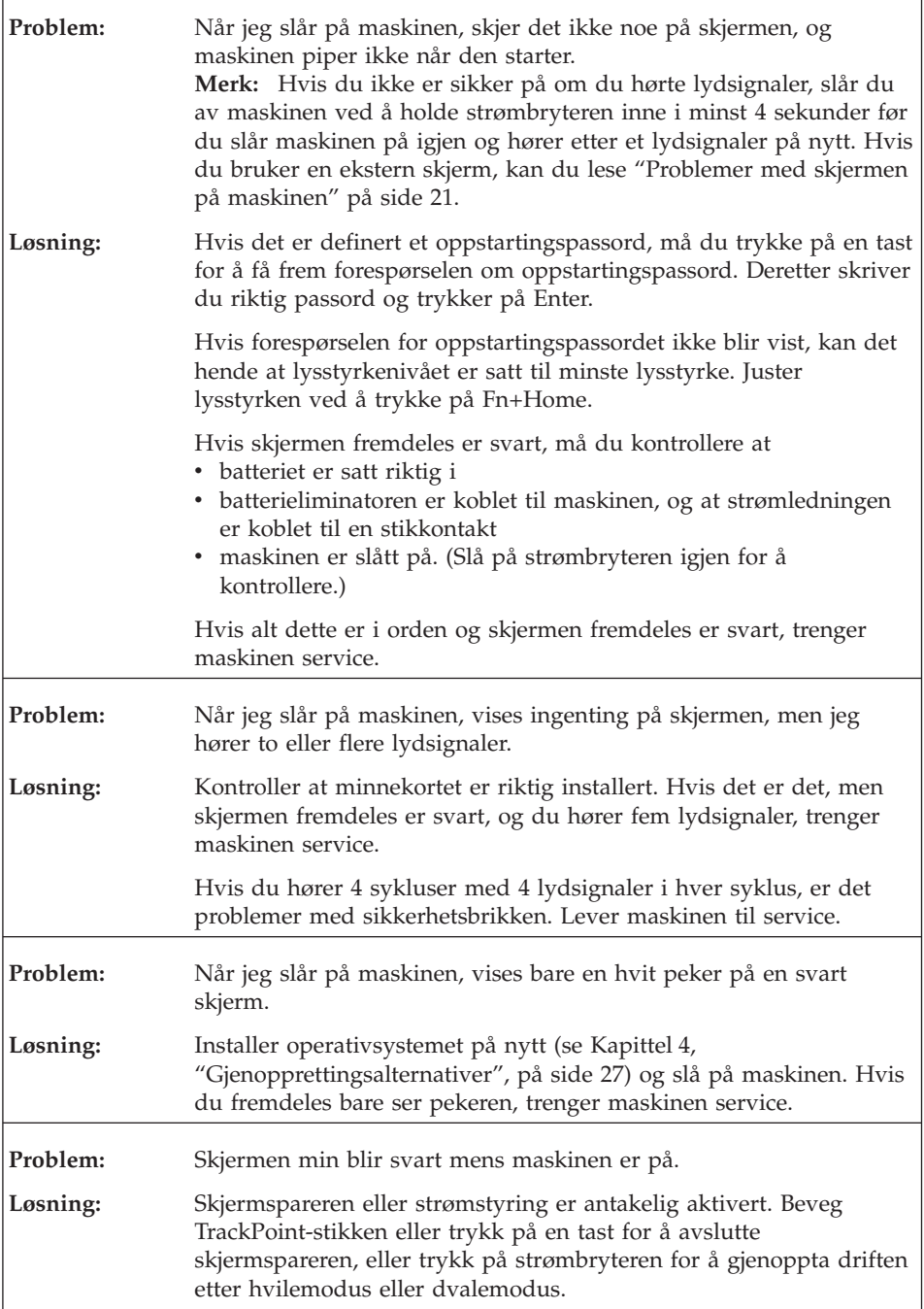

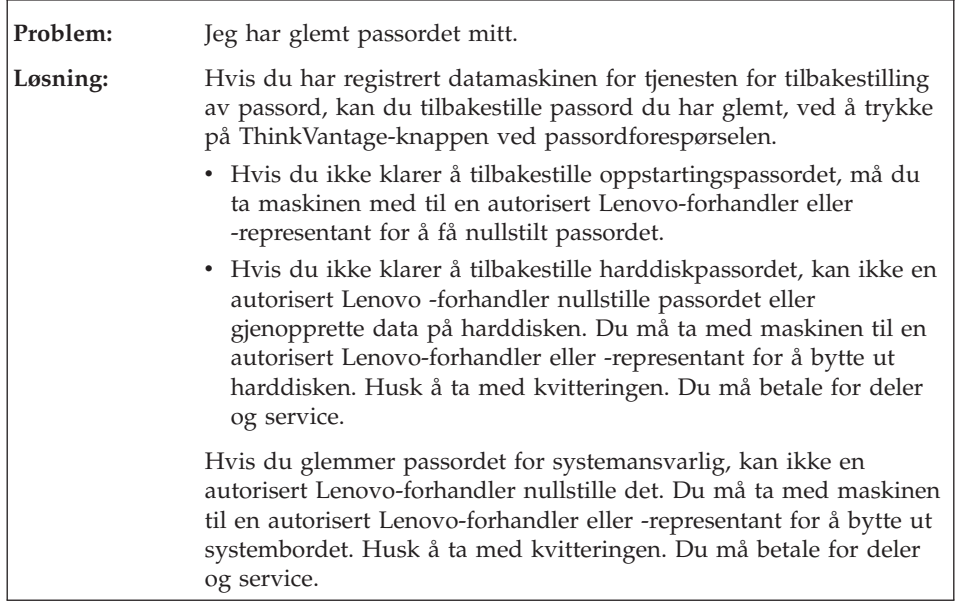

# <span id="page-26-0"></span>**Problemer med passord**

# **Problemer med tastatur**

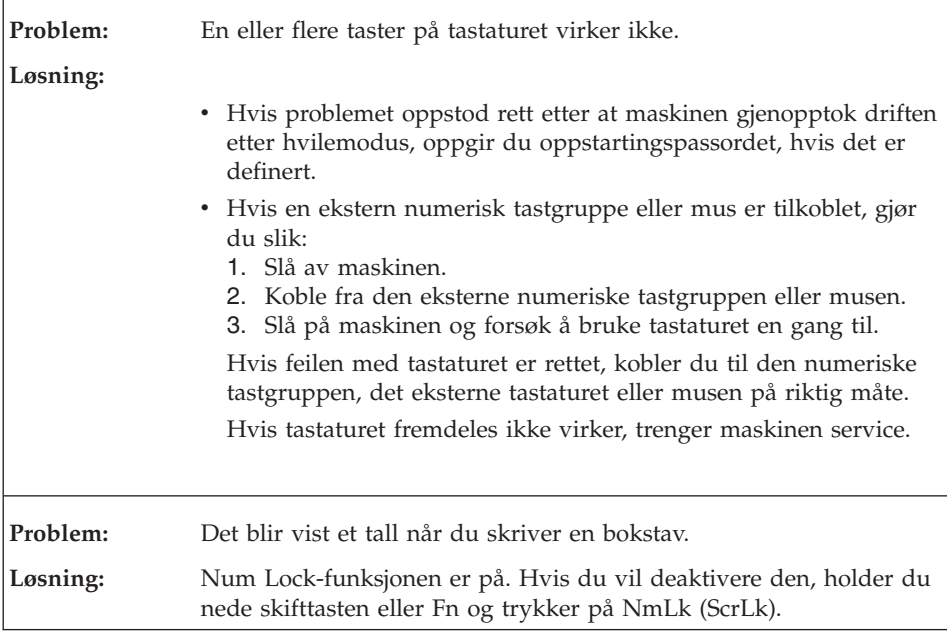

<span id="page-27-0"></span>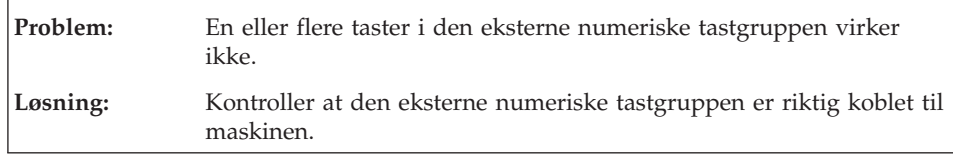

# **Problemer med pekeenhet**

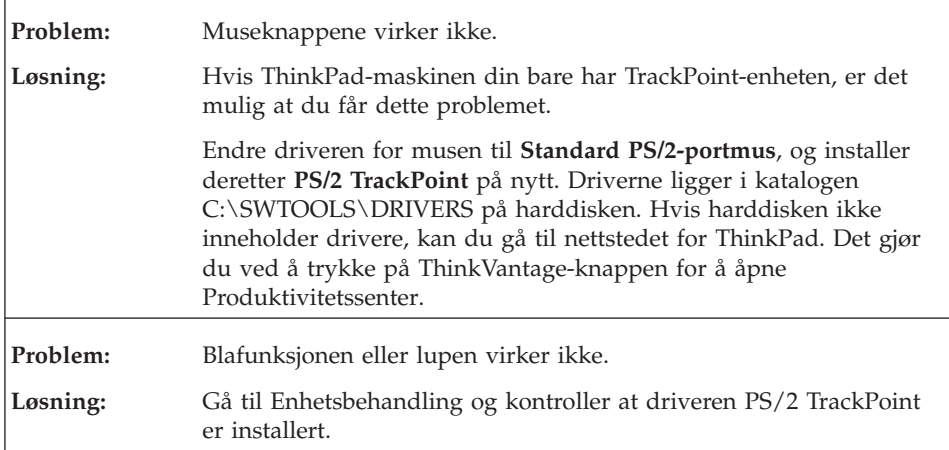

# **Problemer med hvilemodus eller dvalemodus**

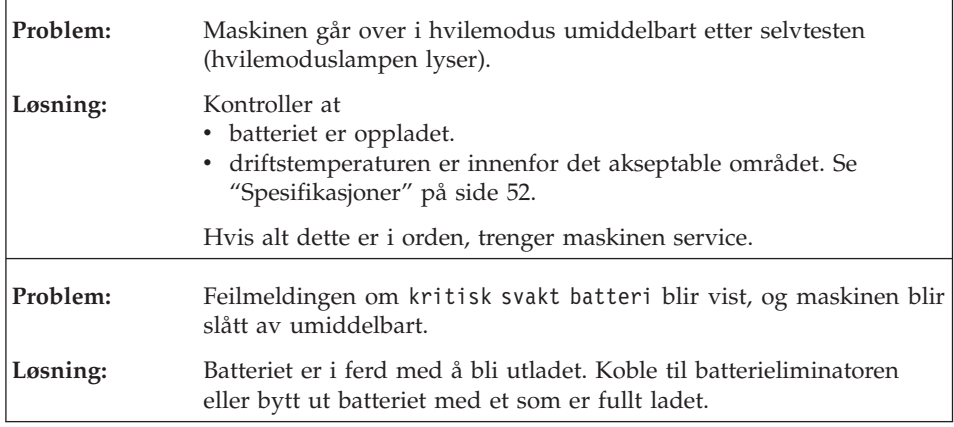

<span id="page-28-0"></span>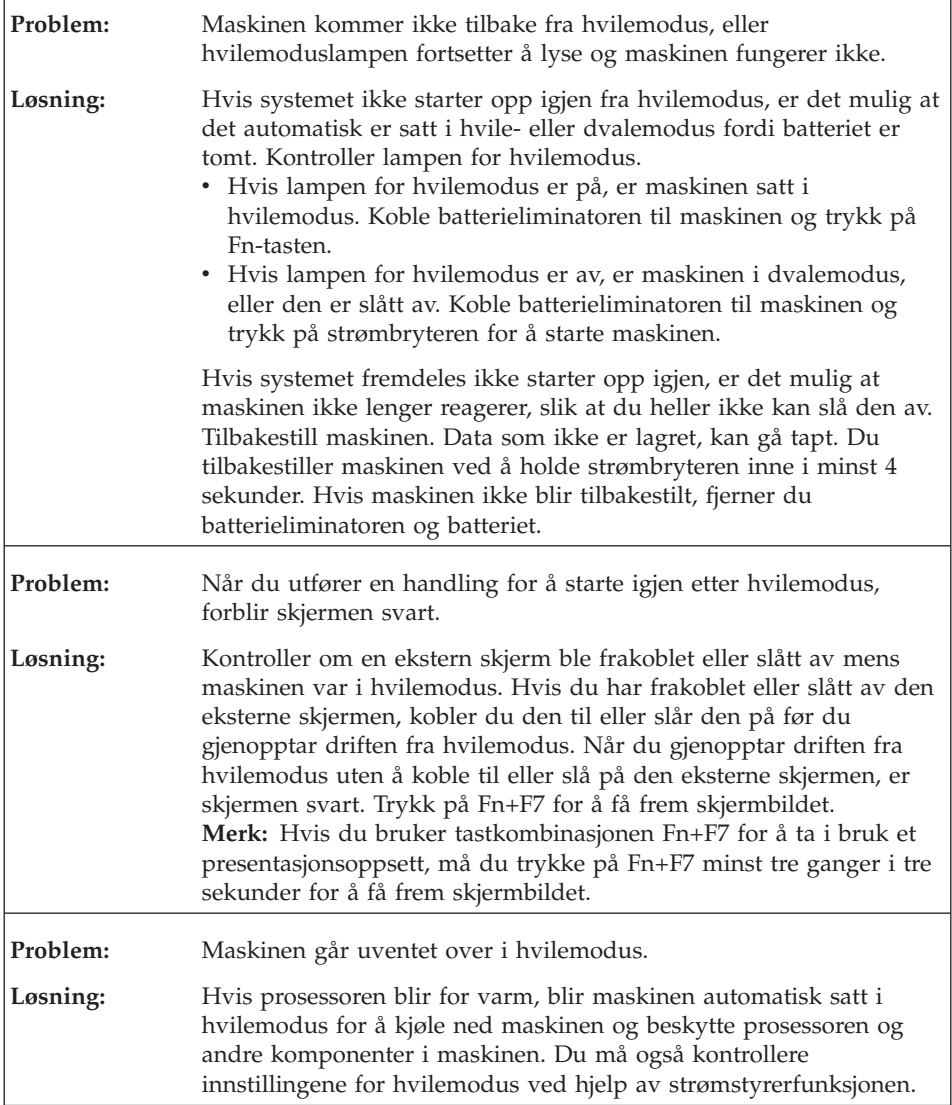

# **Problemer med skjermen på maskinen**

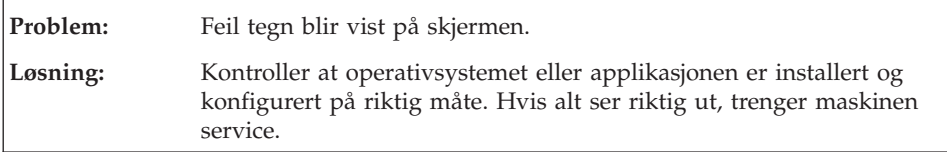

# *Løse problemer med maskinen*

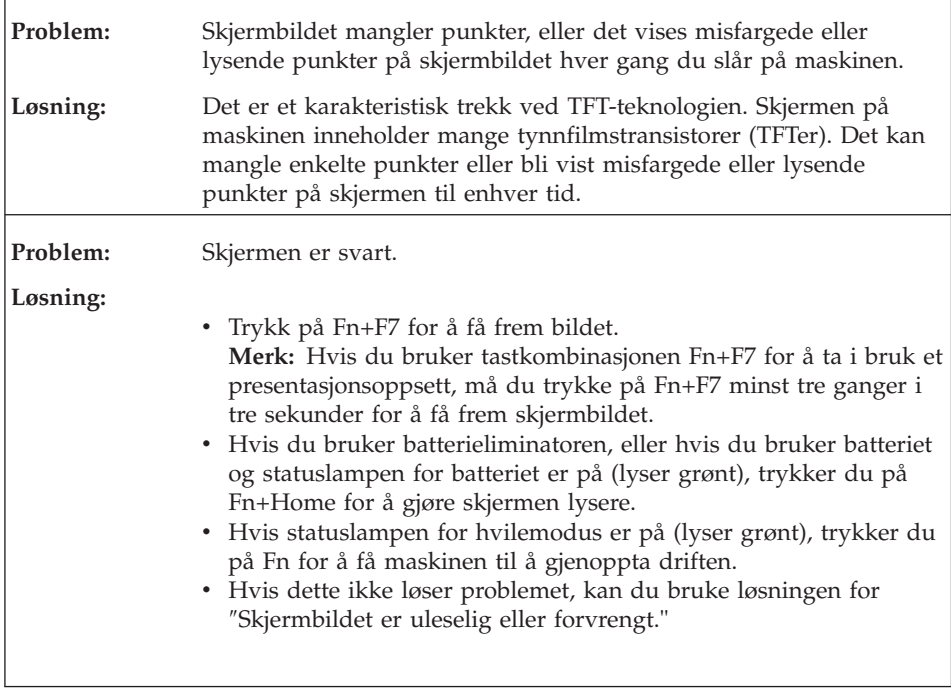

<span id="page-30-0"></span>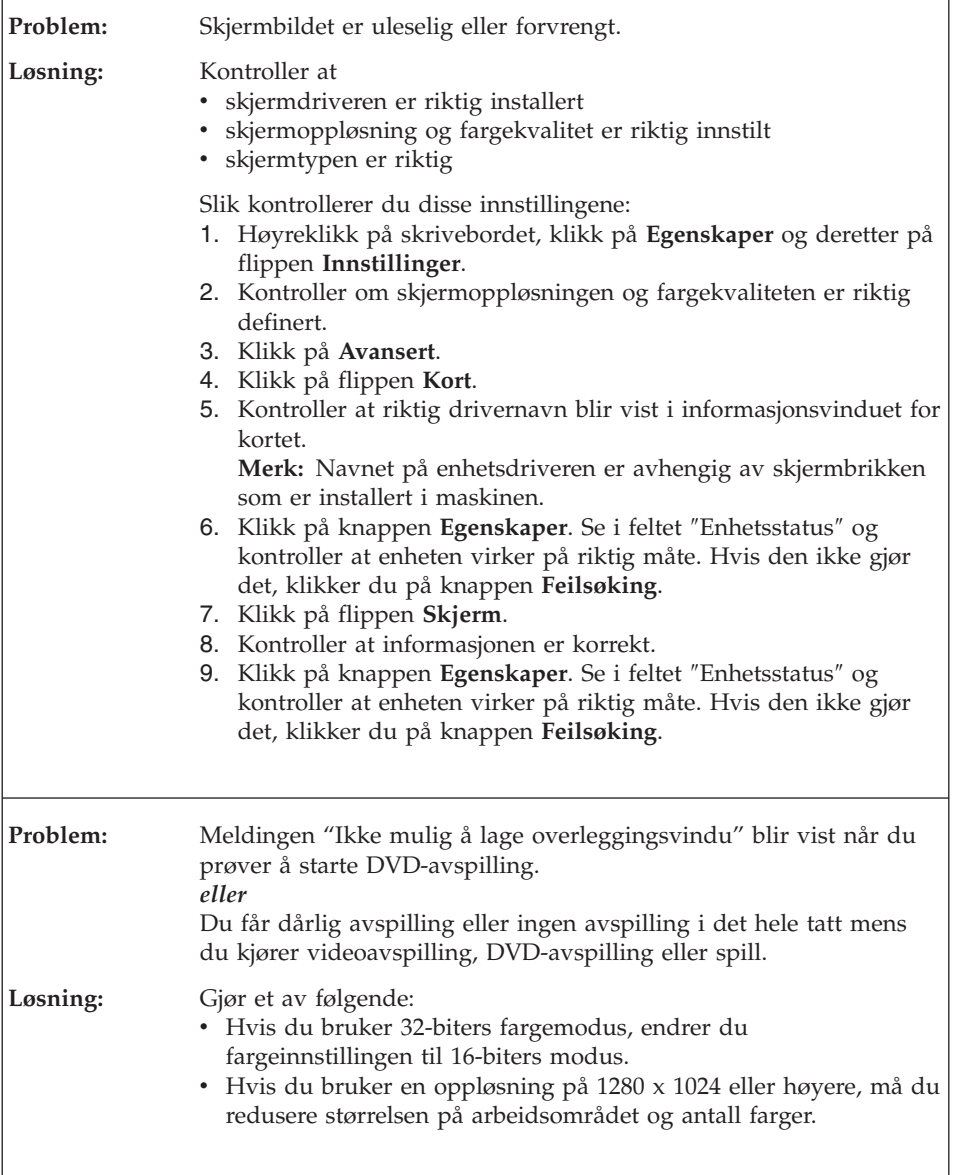

# **Problemer med batteriet**

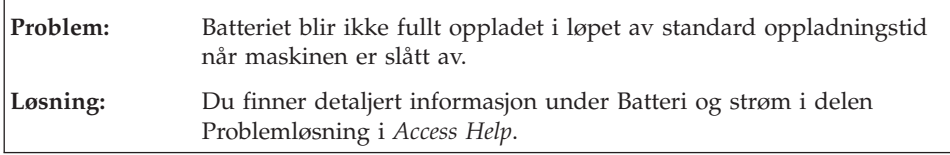

<span id="page-31-0"></span>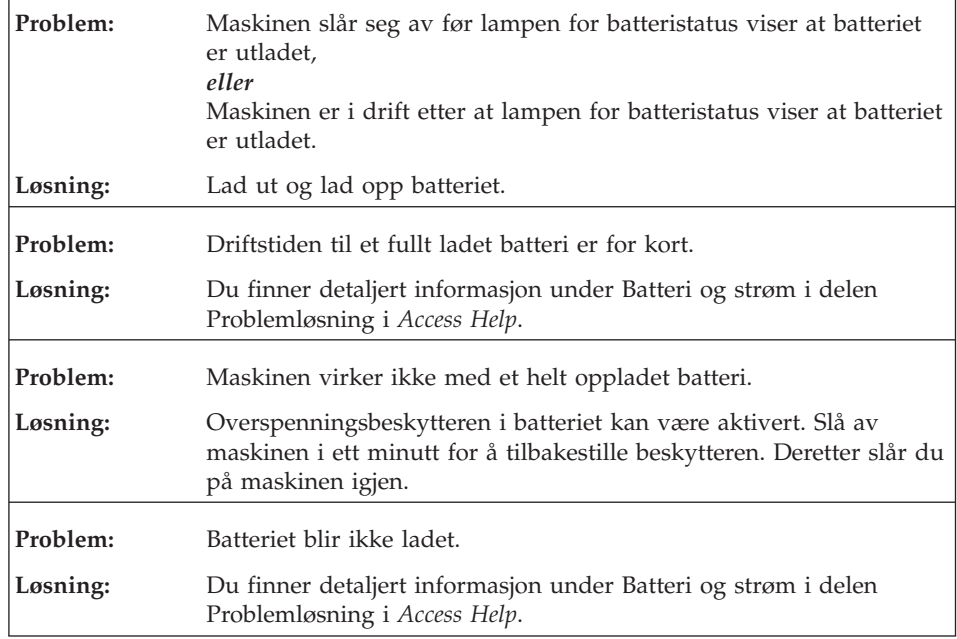

# **Problemer med harddisk**

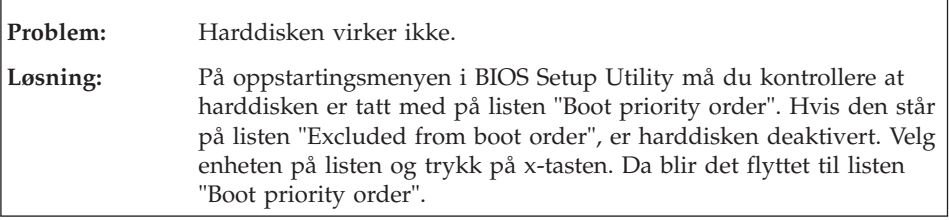

# **Problemer med autentisering av fingeravtrykk**

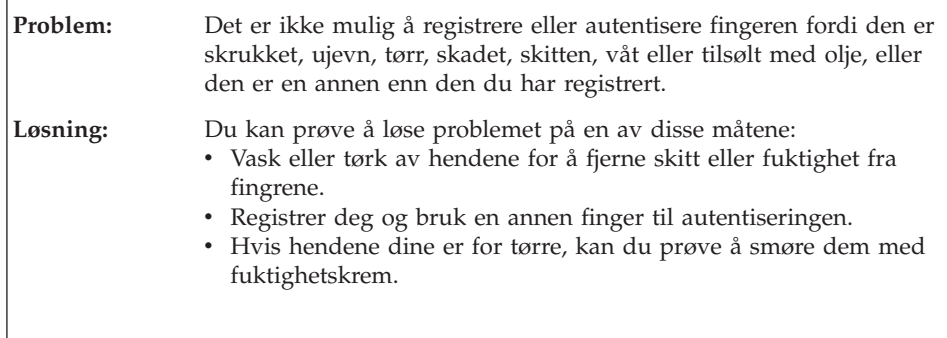

# <span id="page-32-0"></span>**Oppstartingsproblemer**

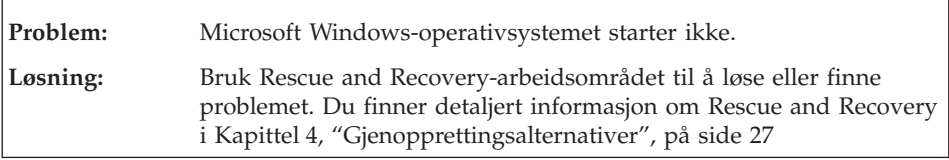

# **Andre problemer**

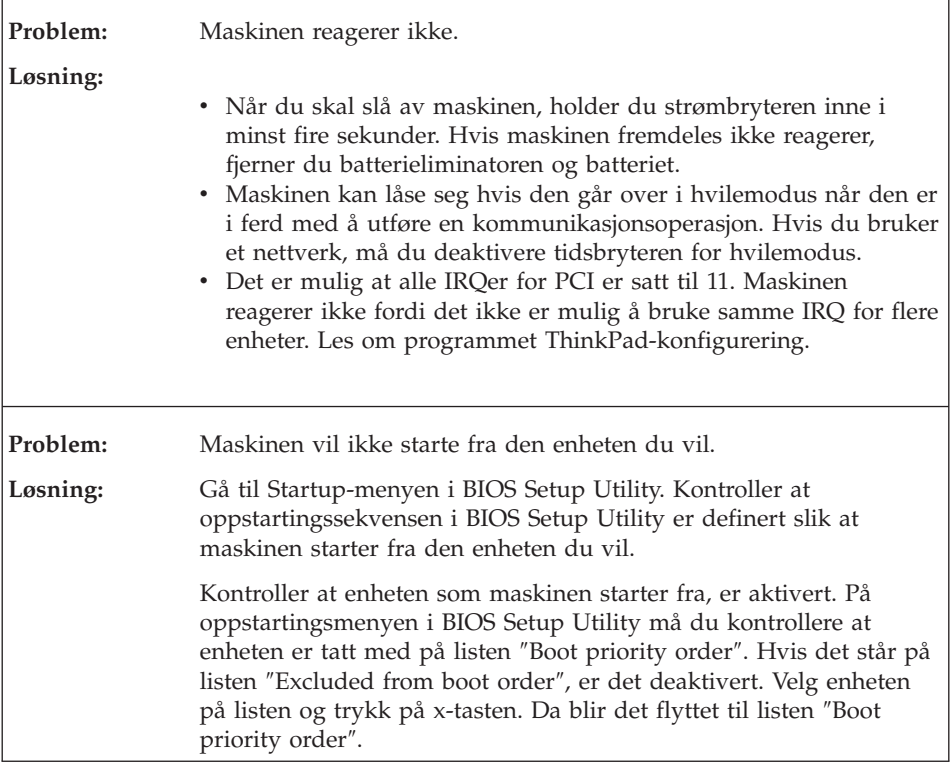

## **Starte BIOS Setup Utility**

Maskinen inneholder programmet BIOS Setup Utility, som du kan bruke til å velge forskjellige konfigureringsparametere.

- Config: Definere maskinens konfigurasjon.
- v Date/Time: Stille inn dato og klokkeslett.
- Security: Definere sikkerhetsfunksjoner.
- Startup: Definere oppstartingsenhet.
- v Restart: Starte systemet på nytt.

**Merk:** Du kan definere mange av disse parameterne på en enklere måte ved hjelp av programmet ThinkPad-konfigurering.

Slik starter du BIOS Setup Utility:

- 1. For å beskytte deg mot tap av data kan du sikkerhetskopiere dataene dine og datamaskinens register. Du finner mer informasjon under emnet "Verktøy for sikkerhetskopiering og gjenoppretting av data" i *[Access](#page-8-0) Help*.
- 2. Hvis diskettstasjonen er koblet til maskinen, fjerner du eventuelle disketter/plater fra stasjonen og slår av datamaskinen.
- 3. Slå på maskinen. Når du ser meldingen "To interrupt normal startup, press the blue ThinkVantage button" nederst til venstre på skjermen, trykker du på ThinkVantage-knappen. Rescue and Recoveryarbeidsområdet blir åpnet.
- 4. Klikk på **Access BIOS**. Vinduet Systemet må startes på nytt blir vist.
- 5. Klikk på **Ja**. Maskinen starter på nytt og menyen til BIOS Setup Utility blir vist.
- 6. Hvis du har definert et passord for systemansvarlig, blir menyen til BIOS Setup Utility vist etter at du har skrevet passordet. Du kan starte programmet ved å trykke på Enter uten å oppgi passordet, men da kan du ikke endre noen av parameterne som er beskyttet med passordet for systemansvarlig. Du finner mer informasjon i hjelpen på systemet. Bruk piltastene til å flytte til posten du vil endre. Når du har uthevet den posten du vil velge, trykker du på Enter. Det blir vist en undermeny.
- 7. Gjør de nødvendige endringene. Hvis du vil endre verdien til en post, trykker du på F5 eller F6. Hvis innstillingen har en undermeny, får du den frem ved å trykke på Enter.
- 8. Trykk på F3 eller Esc for å gå ut av undermenyen. Hvis du er på en nestet undermeny, trykker du på Esc flere ganger til du kommer til menyen til BIOS Setup Utility.

**Merk:** Hvis du må gjenopprette de opprinnelige innstillingene (slik maskinen ble levert), trykker du på F9 for å laste inn standardinnstillingene. Du kan også velge å laste inn standardinnstillingene eller slette endringene på undermenyen Restart.

9. Velg Restart og trykk på Enter. Flytt markøren til alternativet du vil bruke for å starte maskinen på nytt, og trykk på Enter. Maskinen blir startet på nytt.

# <span id="page-34-0"></span>**Kapittel 4. Gjenopprettingsalternativer**

#### **Innføring i Rescue and Recovery**

Hvis Windows ikke kjøres, bruker du Rescue and Recovery-arbeidsområdet når du skal løse eller finne problemet. Gjør slik:

- 1. Slå maskinen av og deretter på igjen.
- 2. Følg nøye med på skjermen når maskinen starter på nytt. Når meldingen "To interrupt normal startup, press the blue ThinkVantage button" blir vist nederst til venstre på skjermen, trykker du på den blå ThinkVantage-knappen. Rescue and Recovery-arbeidsområdet blir åpnet.
- 3. Når Rescue and Recovery-arbeidsområdet blir åpnet, kan du gjøre dette:
	- Redde og gjenopprette filer, mapper eller sikkerhetskopier.
	- v Konfigurere systeminnstillinger og passord.
	- Løse problemer ved hjelp av feilsøkingsverktøyene.

Hvis du vil vite mer om hvordan du bruker Rescue and Recovery-funksjoner, kan du lese "Oversikt over gjenoppretting" i *[Access](#page-8-0) [Help](#page-8-0)*.

#### **Gjenopprette fabrikkinstallert innhold**

I stedet for å levere en gjenopprettings-CD eller en Windows-CD med maskinen, har Lenovo enklere metoder for å utføre oppgaver som vanligvis er knyttet til disse CDene. Filene og programmene for disse alternative metodene ligger på harddisken, slik at du slipper å måtte lete etter en CD og få problemer i forbindelse med å bruke feil versjon av CDen.

Du finner en fullstendig sikkerhetskopi av alle filer og programmer som Lenovo har forhåndsinstallert på maskinen, i et skjult beskyttet område, eller partisjon, på harddisken. Selv om de er skjult, bruker sikkerhetskopiene på partisjonen plass på harddisken. Når du kontrollerer kapasiteten på harddisken i Windows, kan det derfor hende at den totale kapasiteten på harddisken ser ut til å være mindre enn du forventet. Denne differansen skyldes altså innholdet på den skjulte partisjonen.

Med produktgjenopprettingsprogrammet, som ligger i dette området, kan du gjenopprette hele innholdet på harddisken til slik det var da maskinen ble levert fra fabrikken.

Slik gjenoppretter du det opprinnelige innholdet på harddisken:

# <span id="page-35-0"></span>**Merknader:**

- 1. Hvis den optiske stasjonen ikke er tilkoblet ThinkPad-maskinen under gjenopprettingen, vil ikke DVD-programvare og programvare for lagring av data på CD bli installert. For at programvaren skal bli installert på riktig måte, må du installere den optiske stasjonen i Ultrabay Slim-brønnen før du starter gjenopprettingsprosessen.
- 2. Gjenopprettingsprosessen kan ta opptil to timer.

**NB:** Alle filene i den primære harddiskpartisjonen (vanligvis stasjon C) går tapt under gjenopprettingen. Før eventuelle data blir overskrevet, får du mulighet til å lagre en eller flere filer på andre medier.

- 1. Hvis det er mulig, lagrer du alle filene og avslutter operativsystemet.
- 2. Slå av datamaskinen i minst fem sekunder.
- 3. Slå på maskinen. Følg nøye med på skjermen. Når du ser meldingen "To interrupt normal startup, press the blue ThinkVantage button.", trykker du på ThinkVantage-knappen. Rescue and Recovery-arbeidsområdet blir åpnet.
- 4. Klikk på **Gjenopprett systemet** og følg instruksjonene på skjermen.

# **Gjenopprette data**

Hvis du gjennomførte en sikkerhetskopiering med Rescue and Recovery, har du også en eller flere ekstra sikkerhetskopier som gjenspeiler harddisken på ulike tidspunkter. Disse sikkerhetskopiene kan være lagret på harddisken eller en nettverksstasjon eller et utskiftbart medium, avhengig av hvilke alternativer du valgte under sikkerhetskopieringen.

Du kan bruke Rescue and Recovery-programmet eller Rescue and Recovery-arbeidsområdet til å gjenopprette innholdet på harddisken til en tidligere tilstand ved hjelp av en av sikkerhetskopiene som er blitt lagret. Rescue and Recovery-arbeidsområdet kjøres uavhengig av Windows-operativsystemet. Derfor kan du starte det ved å trykke på den blå ThinkVantage-knappen når du får melding om det under oppstarten.

Når Rescue and Recovery-arbeidsområdet er åpnet, kan du utføre en gjenoppretting selv om du ikke kan starte Windows.
# <span id="page-36-0"></span>**Kapittel 5. Oppgradere og bytte ut enheter**

### **Bytte batteri**

**Viktig** Les veiledningen *Sikkerhet og [garantier](#page-8-0)* før du bytter batteri.

- 1. **Slå av maskinen eller sett den i dvalemodus.** Koble batterieliminatoren og alle kablene fra maskinen.
	- **Merk:** Hvis du bruker et PCMCIA-kort eller Secure Digital-kort, er det mulig at maskinen ikke kan settes i dvalemodus. I så fall slår du av maskinen.
- 2. Lukk skjermen på maskinen og snu maskinen opp ned.
- 3. Skyv batterilåsen til opplåst posisjon.

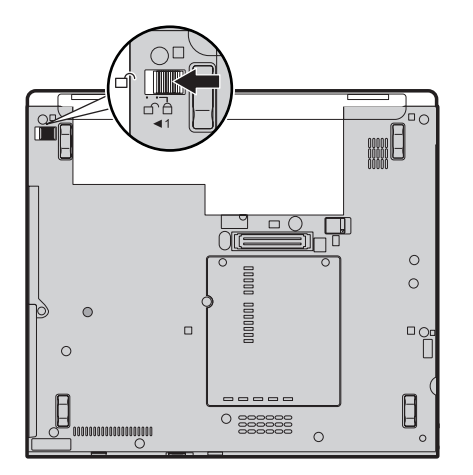

## *Bytte batteri*

4. Skyv og hold batterilåsen til side (1). Skyv deretter ut og løft opp batteriet  $(2)$ .

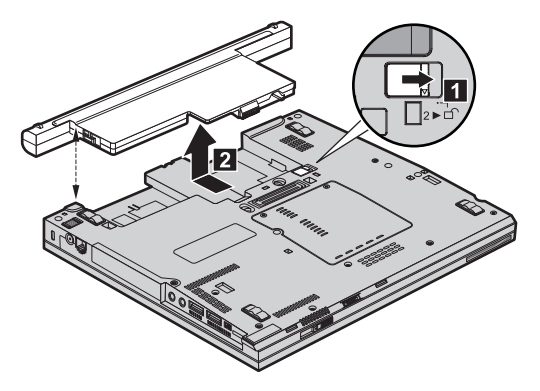

5. Plasser gummibeina på et fullstendig ladet ekstrabatteri mot gummibeina i maskinen, og skyv deretter batteriet forsiktig på plass.

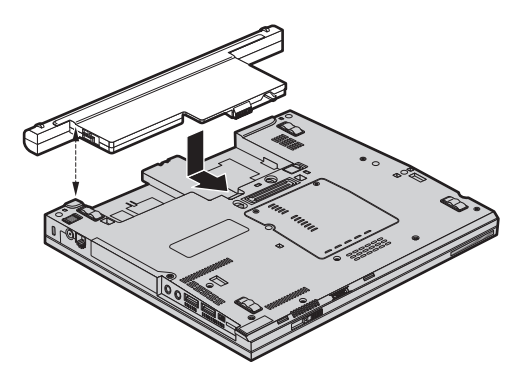

<span id="page-38-0"></span>6. Skyv batterilåsen til låst posisjon.

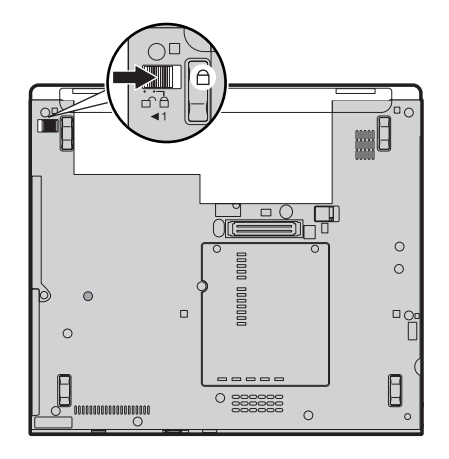

7. Snu maskinen rundt igjen. Koble til batterieliminatoren og alle kablene.

### **Oppgradere harddiskstasjonen**

**Viktig**

Les veiledningen *Sikkerhet og [garantier](#page-8-0)* før du bytter ut harddisken.

Du kan øke lagringskapasiteten til maskinen ved å bytte ut harddisken med en harddisk med større kapasitet. Du kan kjøpe en ny harddisk fra din forhandler eller Lenovo-representant.

### **Merknader:**

- 1. Du bør bare bytte ut harddisken hvis du skal oppgradere eller reparere den. Kontaktene og brønnen til harddisken er ikke utformet for hyppige endringer eller veksling mellom stasjoner.
- 2. ThinkVantage Rescue and Recovery-arbeidsområdet og produktgjenopprettingsprogrammet ligger ikke på en ekstra harddisk.

### **NB**

### **Behandle en harddisk**

- Ikke slipp ned harddisken eller utsett den for støt eller slag. Legg harddisken på et mykt underlag, som forhindrer støt eller slag.
- v Ikke trykk på dekselet til harddisken.
- Ikke rør kontakten.

Stasjonen er veldig sensitiv. Uforsiktig behandling kan skade harddisken og føre til at data går tapt. Før du fjerner harddisken, må du sikkerhetskopiere alle data du vil ta vare på der. Deretter slår du av maskinen. Du må aldri ta ut harddisken mens systemet er i gang, i hvilemodus eller i dvalemodus.

Slik bytter du ut harddisken:

- 1. **Slå av datamaskinen**. Koble batterieliminatoren og alle kablene fra maskinen.
- 2. Lukk skjermen på maskinen og snu maskinen opp ned.
- 3. Ta ut batteriet.
- 4. Fjern skuren (1) som dekselet til harddisken er festet med, vipp ut (2) og fjern dekselet.

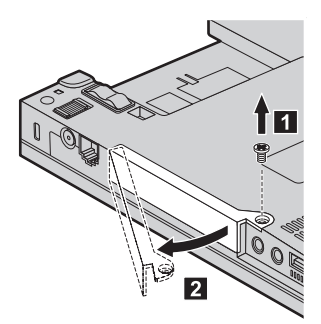

5. Ta ut harddisken ved å trekke i flippen.

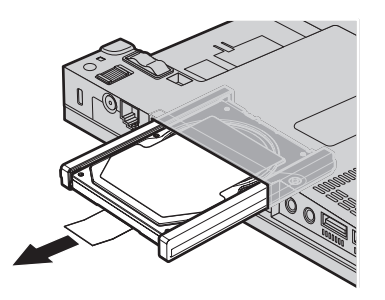

<span id="page-40-0"></span>6. Ta av plastskinnene på sidene av harddisken.

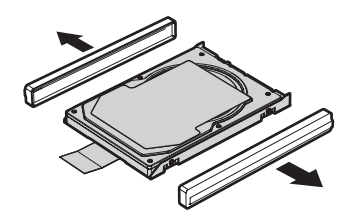

- 7. Fest sideskinnene til den nye harddisken.
- 8. Sett inn harddisken i harddiskbrønnen. Trykk den deretter på plass.

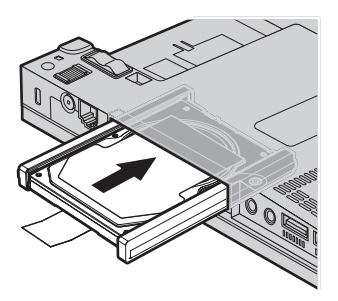

9. Sett inn 1 og sett på plass dekselet til harddisken (2) og fest det med skruen ( <mark>3</mark> ).

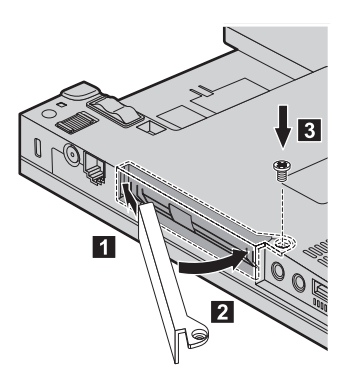

- 10. Sett batteriet på plass igjen.
- 11. Snu maskinen rundt igjen. Koble til batterieliminatoren og alle kablene.

### **Bytte ut minne**

**Viktig** Les *Sikkerhet og [garantier](#page-8-0)* før du bytter minne. Å øke minnekapasiteten er en effektiv metode for å få programmene til å kjøre fortere. Du kan øke minnet i maskinen ved å installere en ubufret SO-DIMM-modul (Small Outline Dual Inline Memory Module) av typen DDR (Double Data Rate 2) synkron DRAM (Dynamic Random Access Memory) (tilleggsutstyr) i minnesporet til maskinen. Det finnes SO-DIMM-moduler med forskjellig kapasitet.

**Merk:** Bruk bare minnetypene som støttes av maskinen. Hvis du installerer ekstra minne på feil måte eller installerer en minnetype som ikke støttes, hører du en varsellyd når du starter maskinen.

Slik installerer du en SO-DIMM-modul:

- 1. Berør et metallbord eller et annet metallobjekt som er jordet. Dette reduserer en eventuell statisk elektrisitet i kroppen din som kan ødelegge SO-DIMM-modulen. Ikke berør kontaktkanten til SO-DIMM-modulen.
- 2. **Slå av datamaskinen**. Koble batterieliminatoren og alle kablene fra maskinen.
- 3. Lukk skjermen på maskinen og snu maskinen opp ned.
- 4. Ta ut batteriet.
- 5. Løsne skruene som holder dekselet for utbyggingssporet på plass (1), og fjern dekselet (**2** ).

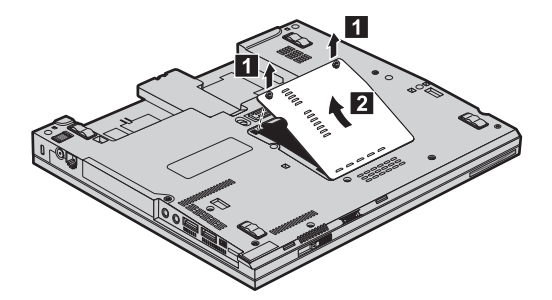

6. Hvis det allerede står to SO-DIMM-moduler i minnesporene, fjerner du en for å gjøre plass til den nye ved å presse ut klemmene på begge sider av kontakten samtidig. Ta vare på dekselet for senere bruk.

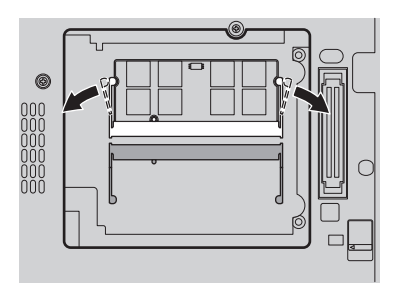

7. Plasser hakket på SO-DIMM-modulen mot kontaktkanten, sett SO-DIMM-modulen inn i kontakten med en vinkel på omtrent 20 grader

(1). Vri den deretter ned til den smekker på plass (2).

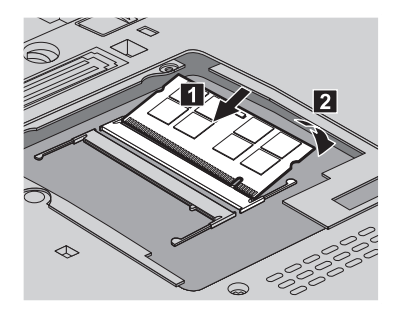

- 8. Sett på plass dekselet til utbyggingssporet og stram skruene.
- 9. Lukk skjermen på maskinen og snu maskinen opp ned.
- 10. Sett batteriet på plass igjen.
- 11. Snu maskinen rundt igjen og koble til batterieliminatoren og kablene til maskinen.

Kontroller at SO-DIMM-modulen er installert på riktig måte:

- 1. Slå maskinen på.
- 2. Når du ser meldingen "To interrupt normal startup, press the blue ThinkVantage button" nederst til venstre på skjermen, trykker du på ThinkVantage-knappen. Skjermbildet Rescue and Recovery blir åpnet.
- 3. Klikk på **Access BIOS**. Vinduet ″Systemet må startes på nytt″ blir vist.
- 4. Klikk på **Ja**. Maskinen starter på nytt og skjermbildet til BIOS Setup Utility blir vist. Alternativet "Installed memory" viser den samlede størrelsen på minnet som er installert i maskinen. Hvis for eksempel maskinen har 256 MB minne og du installerer en 256 MB SO-DIMM i den, skal "Installed memory" være 512 MB.

*Bytte ut minne*

# <span id="page-44-0"></span>**Kapittel 6. Få hjelp og service**

### **Få hjelp og service**

Hvis du trenger hjelp, service, teknisk assistanse eller bare mer informasjon om ThinkPad-maskiner, kan du få det fra Lenovo på forskjellige måter. Dette emnet inneholder opplysninger om hvor du kan henvende deg hvis du vil ha mer informasjon om ThinkPad-maskiner, hva du skal gjøre hvis det oppstår feil på maskinen din, og hvem du skal ringe hvis maskinen må til service.

Oppdateringspakker (Service Packs) fra Microsoft inneholder nyeste programvarekilde for oppdateringer av Windows-produkter. Du kan laste dem ned fra nettet (det er mulig du må betale for tilkoblingen), og de er dessuten tilgjengelige på CD. Du finner detaljerte opplysninger og linker på Microsofts nettsted på [http://www.microsoft.com.](http://www.microsoft.com) Lenovo gir hjelp i forbindelse med installeringen av, eller spørsmål knyttet til, oppdateringspakker for det forhåndsinstallerte Microsoft Windows-produktet. Kontakt ditt Customer Support Center på telefonnummeret som er oppgitt i ["Verdensomfattende](#page-51-0) telefonliste" på side 44. Det er mulig at du må betale for tjenesten.

#### **Få hjelp på weben**

Lenovos nettsted på World Wide Web inneholder oppdatert informasjon om ThinkPad-maskiner og støtte. Adressen til hjemmesiden for PC er [http://www.lenovo.com/think.](http://www.lenovo.com/think)

Du finner opplysninger om støtte for ThinkPad-maskinen på [http://www.lenovo.com/think/support.](http://www.lenovo.com/think/support) Gå til dette nettstedet for å finne ut hvordan du kan løse problemer, finne nye måter å bruke maskinen på, og få vite om tilleggsutstyr som kan gjøre det enda enklere å bruke ThinkPad-maskinen din.

#### **Kontakte Customer Support Center**

Hvis du har forsøkt å løse problemet på egen hånd, men fortsatt trenger hjelp, kan du i garantiperioden få hjelp og opplysninger ved å kontakte Customer Support Center. Disse tjenestene er tilgjengelige i garantiperioden:

- v Feilsøking Kvalifisert personale hjelper deg med feilsøking hvis du har et maskinvareproblem, og avgjør hva som må gjøres for å løse problemet.
- v Reparasjon av Lenovo-maskinvare Hvis problemet skyldes Lenovo-maskinvare med gyldig garanti, er kvalifisert servicepersonale tilgjengelig og kan gi nødvendig hjelp.

### *Få hjelp og service*

v Tekniske forbedringer - Av og til kan det være nødvendig å gjøre endringer i et produkt etter at det er solgt. Lenovo eller autoriserte Lenovo-forhandlere leverer tekniske forbedringer (ECer) som er aktuelle for din maskinvare.

Dette omfattes ikke av garantien:

v Utskifting eller bruk av deler som ikke er produsert for eller av Lenovo, eller deler som ikke har garanti

**Merk:** Alle deler med garanti har en ID med 7 tegn i dette formatet: FRU XXXXXXX.

- Identifikasjon av programvareproblemer
- Konfigurering av BIOS som del av installering eller oppgradering
- Endringer eller oppgraderinger av driver
- Installering og vedlikehold av nettverksoperativsystemer (NOS)
- Installering og vedlikehold av applikasjoner

Du kan finne ut om garantien gjelder for din maskin og når den utløper, ved å gå til <http://www.lenovo.com/think/support> og klikke på **Warranty** og følge veiledningen på skjermen.

Slå opp i Lenovos maskinvaregaranti hvis du vil ha en fullstendig beskrivelse av Lenovos garantibetingelser. Ta vare på kjøpsbeviset i tilfelle du trenger garantiservice.

Hvis det er mulig, bør du være i nærheten av datamaskinen når du ringer i tilfelle teknikeren må hjelpe deg med å løse et problem på maskinen. Sørg for at du har lastet ned de nyeste driverne og systemoppdateringene, kjørt feilsøking og notert informasjon før du ringer. Når du ringer etter teknisk assistanse, må du ha disse opplysningene tilgjengelig:

- Maskintype og modell
- v Serienummeret til maskinen, skjermen og andre komponenter, eller kjøpsbeviset
- Beskrivelse av problemet
- v Nøyaktig ordlyd i eventuelle feilmeldinger
- v Konfigurasjonsopplysninger for maskinvaren og programvaren på systemet

Avsnittet [Verdensomfattende](#page-51-0) telefonliste inneholder telefonnumre til Customer Support Center.

**Merk:** Telefonnumrene kan bli endret uten forvarsel. Du finner en oppdatert liste over telefonnumre og åpningstider for Customer Support Center på nettstedet for kundestøtte på adressen [http://www.lenovo.com/](http://www.lenovo.com/support/phone) [support/phone.](http://www.lenovo.com/support/phone) Hvis nummeret for landet eller området ditt ikke står på listen, kan du kontakte din Lenovoforhandler eller Lenovo-representant.

#### <span id="page-46-0"></span>**Internasjonal hjelpetjeneste**

Hvis du har med maskinen når du reiser, eller du flytter den til et land der ThinkPad-maskintypen din blir solgt, kan maskinen være kvalifisert for internasjonal garantiservice, som automatisk gir deg rett til garantiservice i garantiperioden. Service blir utført av serviceleverandører som er godkjent for å utføre garantiservice.

Servicemetoder og -rutiner varierer fra land til land, og det kan hende at noen tjenester ikke er tilgjengelige i alle land. Internasjonal garantiservice blir utført på den måten (for eksempel i servicesentre, hos forhandler/IBM eller på stedet) som er tilgjengelig i de enkelte landene. Det er mulig at servicesentre i enkelte land ikke er i stand til å utføre service på alle modeller av en bestemt maskintype. I noen land kan det være begrensninger på servicen, og det kan kreves betaling når servicen blir utført.

Hvis du vil finne ut om maskinen er kvalifisert for internasjonal garantiservice og se på en liste over land der slik service er tilgjengelig, kan du gå til [http://www.lenovo.com/think/support,](http://www.lenovo.com/think/support) klikke på **Warranty** og følge instruksjonene på skjermen.

# <span id="page-48-0"></span>**Tillegg A. Garantibetingelser**

Dette tillegget inneholder opplysninger om garantiperiode og typen garantiservice som gjelder for din maskin i ditt land eller område. Du finner opplysninger om garantibetingelsene for din maskin, i kapittel 2 i denne boken og i veiledningen *Sikkerhet og [garantier](#page-8-0)* som ble levert med maskinen.

#### **Garantiperiode**

Garantiperioden kan variere etter land eller region og er oppgitt i tabellen nedenfor.

**Merk:** ″Region″ betyr enten Hongkong eller Macau S.A.R.

En garantiperiode på 3 år for deler og 1 år for arbeid betyr at Lenovo gir garantiservice uten omkostninger for:

a. deler og arbeid i det første året av garantiperioden; og

b. deler for utskifting i det andre og tredje året av garantiperioden. Kundens serviceleverandør fakturerer Kunden for arbeid som er utført i forbindelse med reparasjon eller utskifting i det andre og tredje året av garantiperioden.

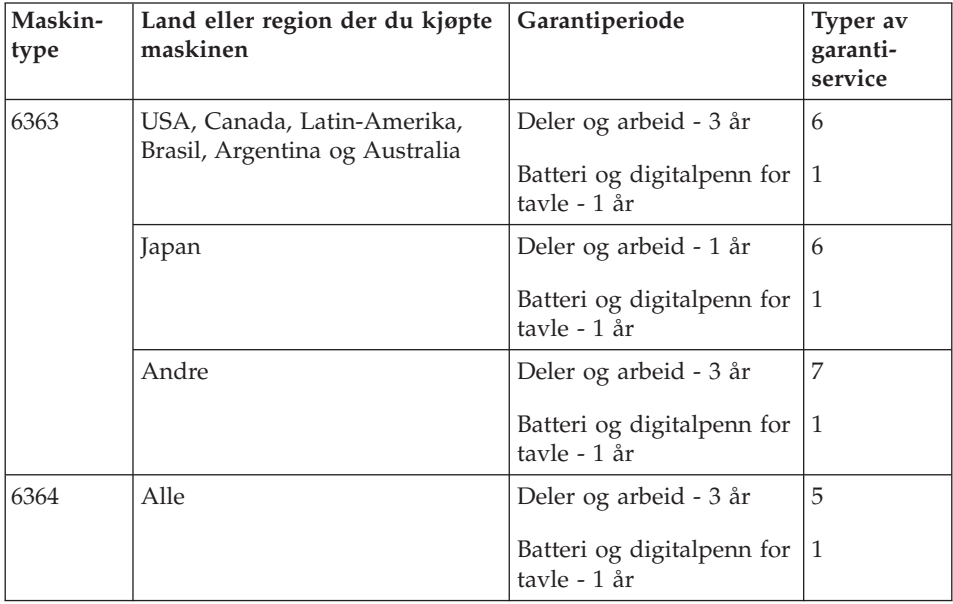

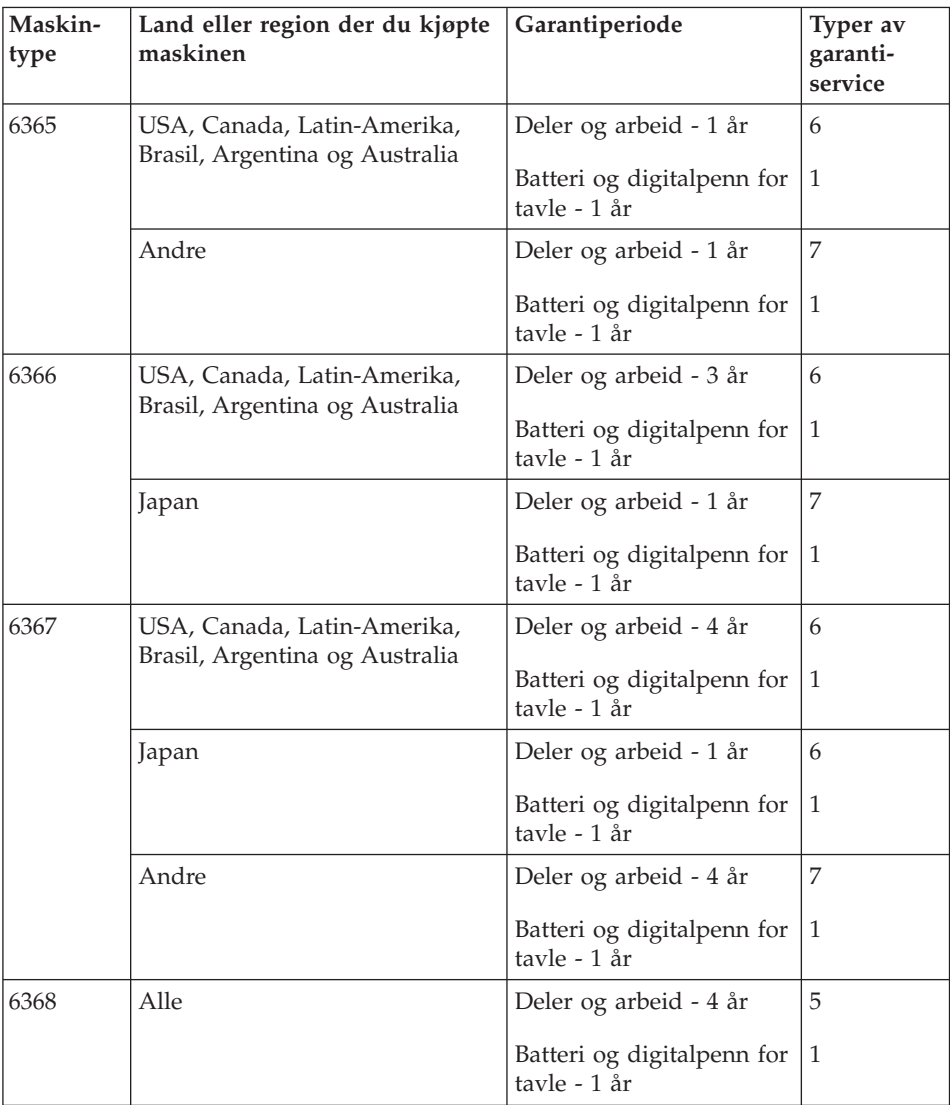

**Merk:** ThinkPad X60 Tablet blir levert med fem ekstra spisser for X60 Tablet-digitalpenn. Oppbevar spissene på et trygt sted for senere bruk. Disse spissene omfattes ikke av garantien for digitalpennen eller maskinen.

### **Typer av garantiservice**

Ved behov utfører Kundens Serviceleverandør reparasjon eller utskifting avhengig av hvilken type garantiservice som er oppgitt for Maskinen i tabellen ovenfor, og slik det er beskrevet nedenfor. Tidspunktet for service avhenger av når Kunden ber om service, og med forbehold om tilgjengelighet av deler. Servicenivåer er målet for svartid, ikke garantert svartid. Det er mulig at nivået av garantiservice som er oppgitt, ikke er tilgjengelig alle steder i verden, og ekstra betaling kan kreves utenfor Serviceleverandørens vanlige serviceområde. Kontakt den lokale representanten for Serviceleverandøren eller forhandleren for å høre hvilke regler som gjelder i Norge.

#### 1. **Service for** ″**CRU**″ **(Customer Replaceable Unit)**

Lenovo sender CRUer som Kunden installerer. CRUer i klasse 1 er enkle å installere, mens CRUer i klasse 2 krever noe teknisk innsikt og verktøy. Informasjon om CRUer og instruksjoner for utskiftning leveres sammen med Maskinen og er på forespørsel fra Kunden tilgjengelig fra Lenovo. Kunden kan be en Serviceleverandør om å installere CRUer vederlagsfritt under den typen garantiservice som gjelder for Maskinen. Lenovo oppgir i materialet som leveres sammen med en utskiftnings-CRU, om en defekt CRU må returneres. Når retur kreves, blir returinstruksjoner og emballasje levert sammen med utskiftnings-CRUen, og 2) Kunden kan belastes for utskiftnings-CRUen hvis Lenovo ikke mottar den defekte CRUen innen 30 dager fra Kunden mottar utskiftningsenheten.

#### 2. **Service på stedet**

Kundens Serviceleverandør reparerer eller skifter ut Maskinen som har feil, hos Kunden, og kontrollerer at den fungerer. Kunden må sørge for et passende arbeidsområde der Lenovo-maskinen kan tas fra hverandre og settes sammen igjen. Området må være rent og godt opplyst og passe til formålet. For enkelte Maskiner kan enkelte reparasjoner kreve at Maskinen sendes til et utpekt servicesenter.

#### 3. **Service med budtjeneste / på servicesenter \***

Kunden kobler fra Maskinen som har feil, mens Serviceleverandøren sørger for å hente Maskinen. Kunden får en kartong som kan brukes ved forsendelse av Maskinen til et utpekt servicesenter. Et bud henter Kundens Maskin og leverer den til servicesenteret. Etter at Maskinen er reparert eller skiftet ut, ordner servicesenteret med levering av Maskinen til Kunden. Kunden er ansvarlig for installering og kontroll.

#### 4. **Service med innlevering eller innsending**

Kunden leverer eller sender, slik Kundens Serviceleverandør oppgir (forhåndsbetalt hvis ikke noe annet er oppgitt), Maskinen som har feil, forsvarlig innpakket, til et angitt sted. Når Maskinen er reparert eller skiftet ut, gjøres den tilgjengelig for henting eller, ved service med

<span id="page-51-0"></span>innsending, returneres den til Kunden. Frakt betales av Lenovo hvis ikke Kundens Serviceleverandør oppgir noe annet. Kunden er ansvarlig for installering og kontroll av Maskinen.

5. **CRU og service på stedet**

Denne typen garantiservice er en kombinasjon av type 1 og type 2 (se ovenfor).

6. **CRU og service med budtjeneste / på servicesenter**

Denne typen garantiservice er en kombinasjon av type 1 og type 3 (se ovenfor).

7. **CRU og service med innlevering eller innsending**

Denne typen garantiservice er en kombinasjon av type 1 og type 4 (se ovenfor).

**Når type 5, 6 eller 7 av garantiservice er oppgitt, avgjør Serviceleverandøren hvilken type garantiservice som er aktuell for reparasjonen.**

\* Denne typen service kalles i noen land ThinkPad EasyServ eller EasyServ.

Ved behov for garantiservice kontakter Kunden en Serviceleverandør. I Canada eller USA ringer Kunden 1-800-IBM-SERV (426-7378). For andre land finner du telefonnumrene nedenfor.

### **Verdensomfattende telefonliste**

Telefonnumrene kan bli endret uten forvarsel. Du finner oppdaterte telefonumre på [http://www.lenovo.com/support/phone.](http://www.lenovo.com/support/phone)

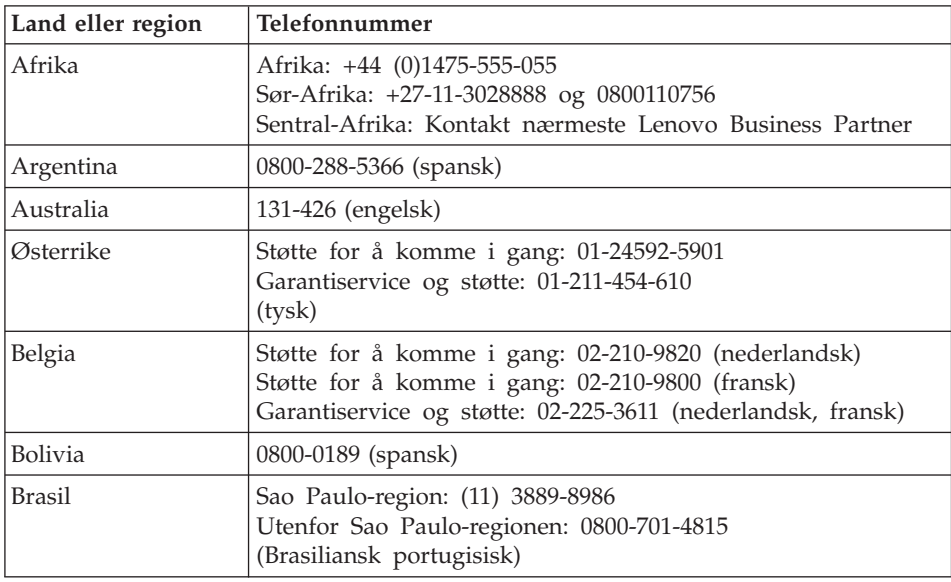

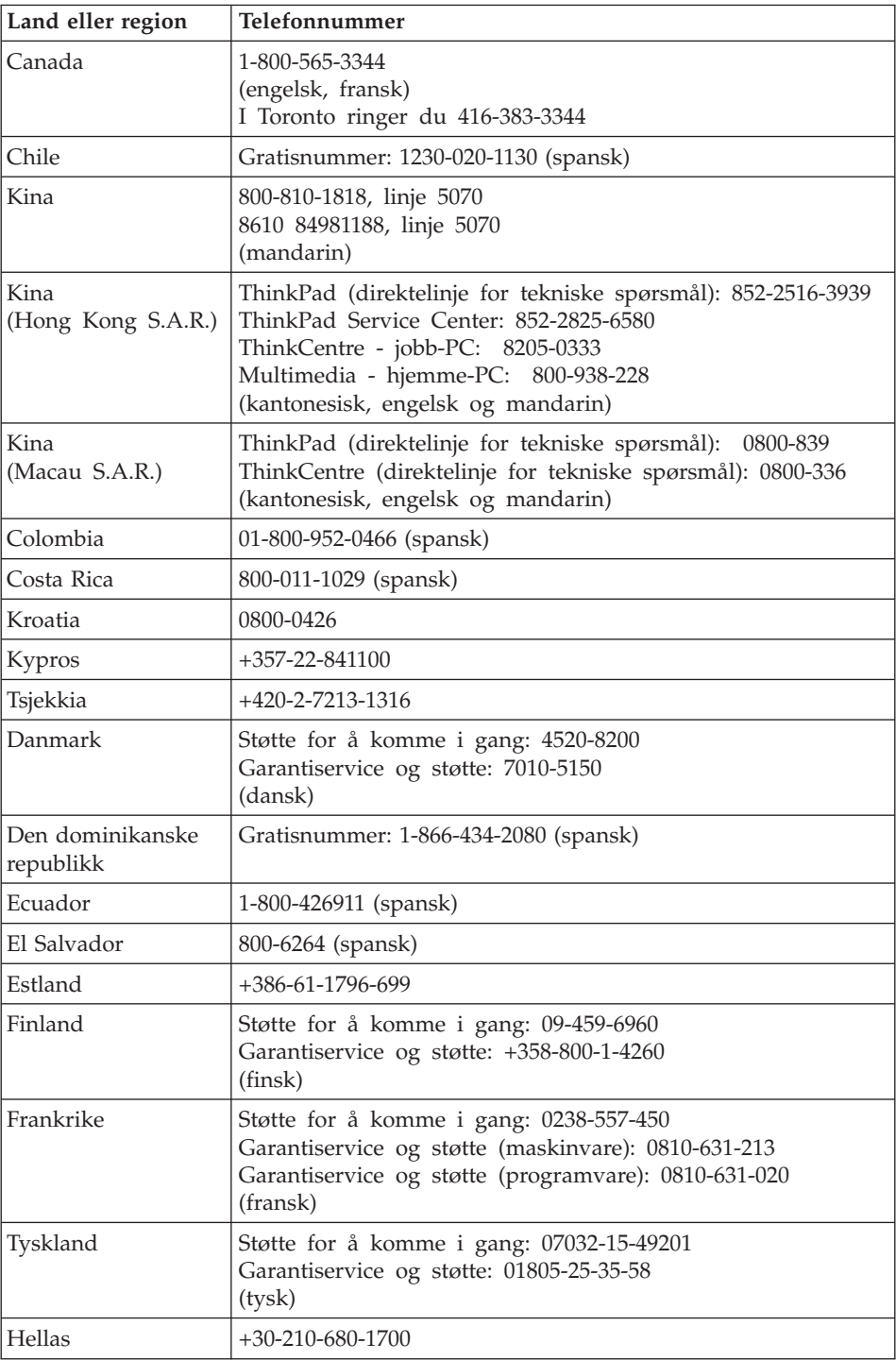

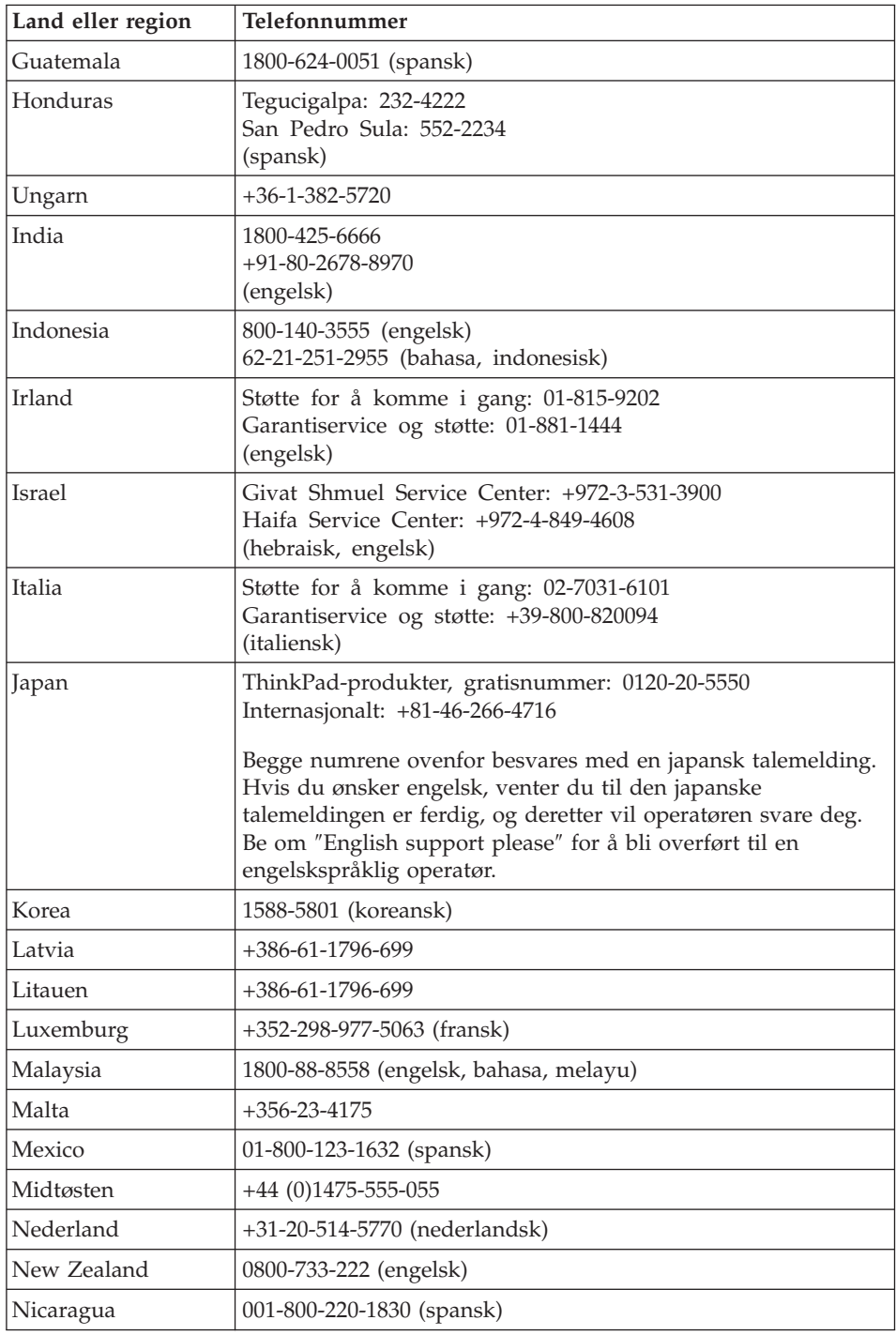

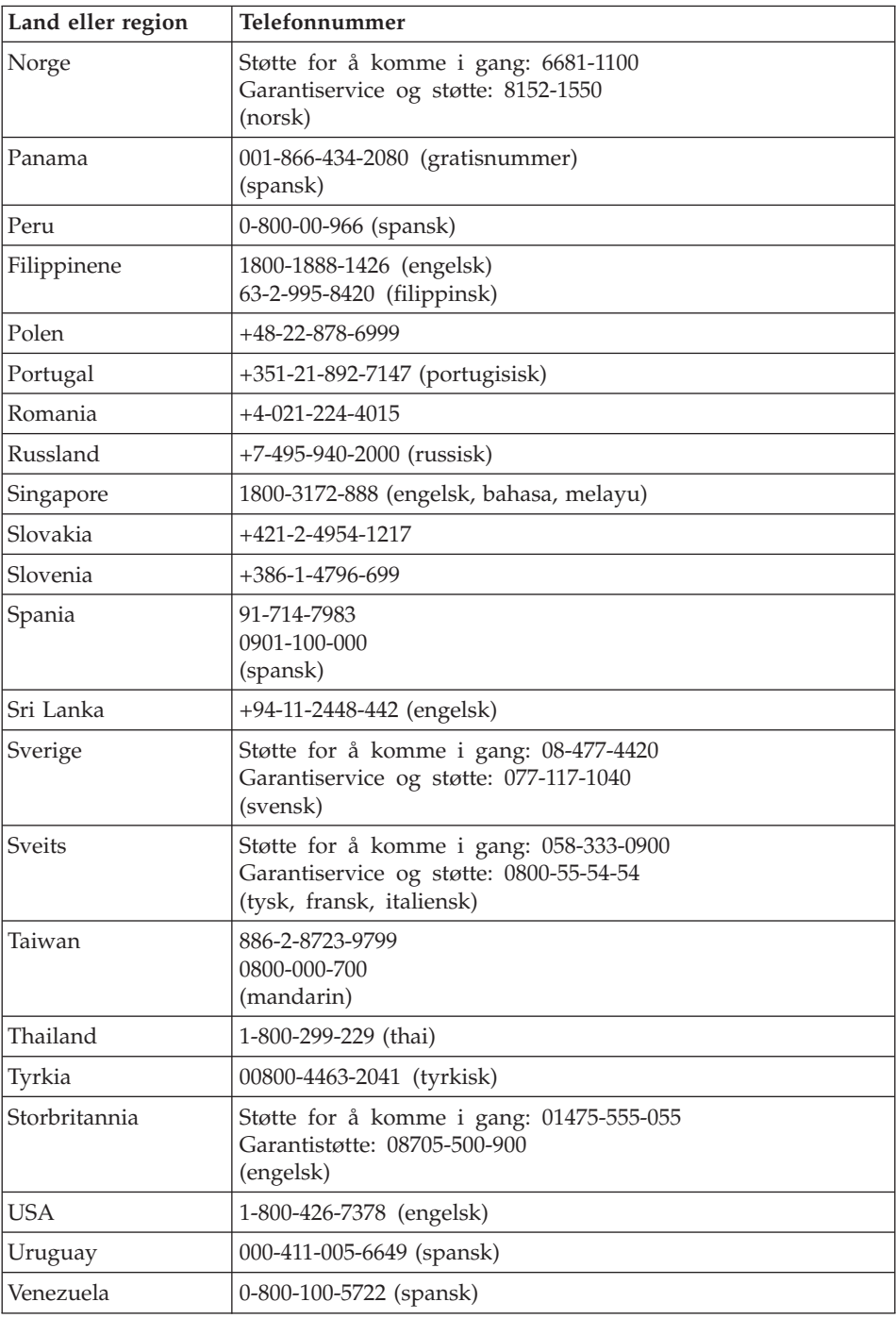

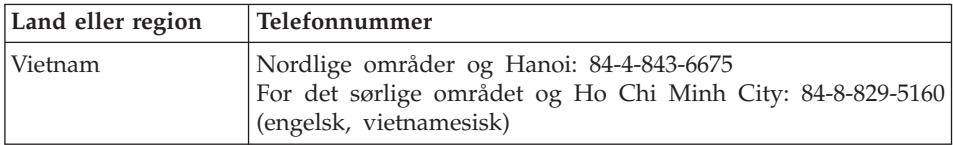

# <span id="page-56-0"></span>**Tillegg B. CRU (Customer Replaceable Units)**

Delene på listen nedenfor er definert som deler som kan skiftes ut av kunden for din ThinkPad-maskin.

Tabellen nedenfor gir en oversikt over delene og hvor du finner instruksjonene som beskriver hvordan du bytter ut delen.

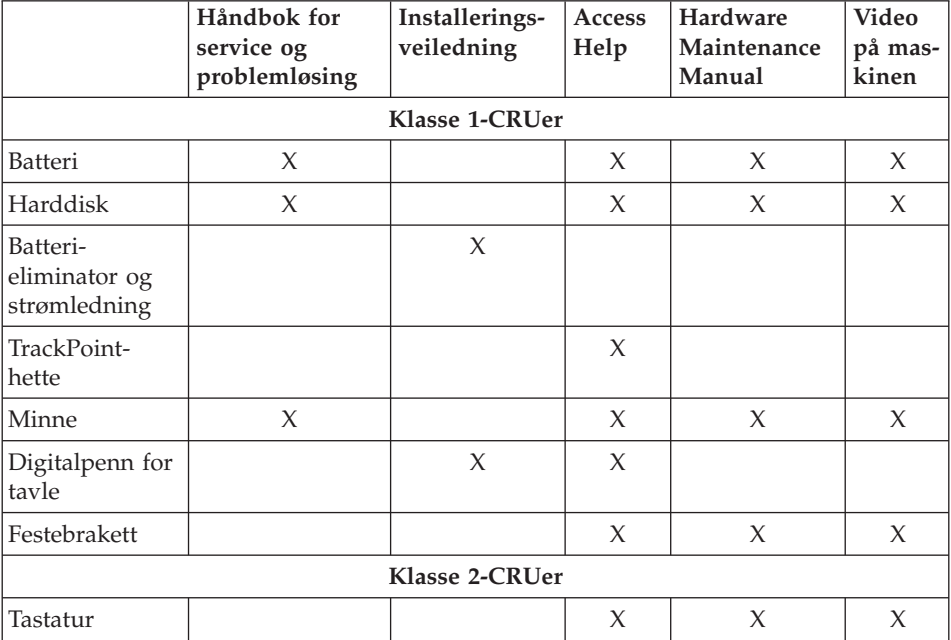

Du finner instruksjoner om hvordan du skifter ut CRU-deler, i Access Help. Du åpner Access Help ved å klikke på **Start**, flytte pekeren til **Alle programmer**; og deretter til **ThinkVantage**. Klikk på **Access Help**

Hvis du ikke får tilgang til disse instruksjonene eller har problemer med å erstatte en CRU, kan du bruke en av følgende tilleggsressurser:

- v Online Hardware Maintenance Manual og videoer tilgjengelig på nettstedet [http://www.lenovo.com/think/support/site.wss/document.do?lndocid](http://www.lenovo.com/think/support/site.wss/document.do?lndocid=part-video) [=part-video](http://www.lenovo.com/think/support/site.wss/document.do?lndocid=part-video)
- v Customer Support Center. Du finner telefonnummeret til nærmeste Support Center (kundeservice) under ["Verdensomfattende](#page-51-0) telefonliste" på side 44.

# <span id="page-58-0"></span>**Tillegg C. Utstyr og spesifikasjoner**

Du finner opplysninger om hver del og hvilken funksjon den har, under Om maskinen i hjelpen på systemet (Access Help).

### **Utstyr**

#### **Prosessor**

v Se systemegenskapene til maskinen. Det gjør du ved å klikke på **Start**, høyreklikke på **Min datamaskin** og deretter velge **Egenskaper** fra menyen.

#### **Minne**

• DDR2 (Double Data Rate 2) SDRAM (Synchronous Dynamic Random Access Memory)

#### **Lagringsenhet**

• 2,5-tommers harddisk

#### **Skjerm**

Fargeskjermen bruker TFT-teknologi (med berøringspanelfunksjonen på enkelte modeller).

v Størrelse: 12,1 tommer

Oppløsning:

- LCD: 1024 x 768 eller 1400 x 1050
- Ekstern skjerm: Opptil 2048 x 1536
- Lysstyrkekontroll
- Fingeravtrykkleser (på enkelte modeller)

### **Tastatur**

- 85, 86 eller 90 taster
- TrackPoint
- Fn-tastfunksjon
- ThinkVantage-knapp
- v Volumkontrollknapper

### **Grensesnitt**

- Stereohodetelefonkontakt
- Mikrofonkontakt
- 3 USB-kontakter (Universal Serial Bus)
- v IEEE 1394-kontakt
- v RJ11-telefonkontakt
- RJ45 Ethernet-kontakt

## <span id="page-59-0"></span>*Utstyr*

- Dokkontakt
- v Kontakt for ekstern skjerm

### **PCMCIA-spor**

• PCMCIA-kort av Type II

### **Trådløsfunksjoner**

- Integrert trådløst lokalnett (LAN) (på enkelte modeller)
- v Integrated *Bluetooth* (på enkelte modeller)
- v Integrert trådløst WAN (på enkelte modeller)

### **Digital medieleser**

• Spor for Secure Digital-kort (SD-kort)

## **Spesifikasjoner**

### **Størrelse**

- v Bredde: 274 mm
- v Dybde: 241,3 mm til 266,7 mm , avhengig av batteritypen
- v Høyde: 25,4 til 33,0 mm

### **Omgivelser**

- Maksimal høyde over havet:
	- I drift/ikke i drift: 3048 m
	- Lagring: 12192 m
- Temperatur
	- Ved høyder over havet på opptil 2500 m
		- I drift: 5° til 35°C
		- Ikke i drift: 5 °C til 43 °C
	- Ved høyder over havet på over 2500 m
		- Maksimumstemperatur ved drift: 31,3 °C

**Merk:** Når du lader batteriet, må det være en temperatur på minst 10 °C.

- Relativ fuktighet:
	- I drift: 8% til 90%
	- Ikke i drift: 5% til 95%

### **Varmeavgivelse**

• Maksimum 65 W (222 Btu/time)

### **Strømkilde (batterieliminator)**

- v Vekselstrøm på 50 til 60 Hz
- v Inndatafrekvens for batterieliminatoren: 100-240 V vekselstrøm, 50 til 60 Hz

### **Batteri**

- v 4-cellers sylindrisk litiumionebatteri (Li-Ion) for ThinkPad X60 Tablet
	- Nominell spenning: 14,4 V likestrøm
	- Kapasitet: 2,0 AH
- v 8-cellers litiumionebatteri (Li-Ion) for ThinkPad X60 Tablet
	- Nominell spenning: 14,4 V likestrøm
	- Kapasitet: 4,55 AH

### **Batteriets driftstid**

v Indikatoren for strømstyring på oppgavelinjen viser detaljert informasjon om batteriets driftstid.

*Spesifikasjoner*

# **Tillegg D. Merknader**

#### **Merknader**

Noe av teksten nedenfor står på engelsk, fordi den stort sett kun er relevant for de nevnte landene.

Henvisninger i boken til Lenovos produkter, programmer eller tjenester betyr ikke at Lenovo har til hensikt å gjøre dem tilgjengelige i alle land der Lenovo driver virksomhet. Du får opplysninger om hvilke produkter, tjenester og funksjoner som er tilgjengelige i Norge, ved å kontakte din Lenovo-representant. Henvisninger til Lenovos produkter, programmer eller tjenester betyr ikke at det bare er de som kan benyttes. Andre produkter, programmer eller tjenester som har tilsvarende funksjoner, kan brukes i stedet, forutsatt at de ikke gjør inngrep i noen av Lenovos patent- eller opphavsrettigheter eller andre lovbeskyttede rettigheter. Vurdering og verifisering ved bruk sammen med andre produkter, programmer eller tjenester er brukerens ansvar.

Lenovo kan ha patent på eller patentsøknader til behandling for de produktene som er omtalt i denne publikasjonen. At du har mottatt denne publikasjonen, innebærer ikke at du får lisensrettighet til disse produktene. Du kan sende spørsmål angående lisenser til

*Lenovo (United States), Inc. 500 Park Offices Drive, Hwy. 54 Research Triangle Park, NC 27709 U.S.A. Attn: Lenovo Director of Licensing*

LENOVO GROUP LTD. LEVERER DENNE BOKEN SOM DEN ER ("AS IS") UTEN FORPLIKTELSER AV NOE SLAG, UTTRYKT ELLER UNDERFORSTÅTT, INKLUDERT GARANTIER VEDRØRENDE SALGBARHET ELLER ANVENDELSE FOR ET BESTEMT FORMÅL.

Denne boken kan inneholde tekniske unøyaktigheter eller typografiske feil. Opplysninger i disse dokumentene kan bli endret. Slike endringer blir tatt med i nye utgaver av dokumentene. Lenovo kan uten varsel endre produktene og/eller programmene som er beskrevet i denne boken.

Produktene som beskrives i dette dokumentet, er ikke beregnet på bruk i implantert utstyr eller annet livsopprettholdende utstyr der funksjonsfeil kan føre til død eller skade på person. Informasjonen i dette dokumentet har ingen innvirkning på eller endrer ikke Lenovos produktspesifikasjoner eller

<span id="page-63-0"></span>garantier. Ingenting i dette dokumentet skal fungere som en uttrykt eller underforstått lisens eller skadesløsholdelse under opphavsrettighetene til Lenovo eller tredjeparter. All informasjon i dette dokumentet er innhentet i bestemte miljøer og presenteres som en illustrasjon. Resultater som er innhentet i andre operativmiljøer, kan variere.

Lenovo kan bruke og distribuere opplysninger du kommer med, på den måten selskapet anser som hensiktsmessig, uten noen forpliktelser overfor deg.

Eventuelle henvisninger til nettsteder som ikke tilhører Lenovo er bare til orientering og fungerer ikke på noen måte som støtte for disse nettstedene. Innholdet på disse nettstedene er ikke en del av dette Lenovo-produktet, og bruk av disse nettstedene skjer på eget ansvar.

Alle ytelsesdataene du finner i dette dokumentet, ble hentet i et kontrollert miljø. Resultatene du kan oppnå i andre operativmiljøer, kan variere betraktelig. Noen av målingene er foretatt på systemer som er under utvikling, og det er ikke sikkert at du oppnår samme resultat på alminnelige tilgjengelige systemer. Noen av målingene kan dessuten ha blitt beregnet ved hjelp av ekstrapolasjon. De faktiske resultatene kan variere. Brukerne av dette dokumentet bør bekrefte dataene som brukes i sitt bestemte miljø.

### **Elektronisk stråling**

Denne informasjon gjelder for ThinkPad X60 Tablet, maskintype 6363, 6364, 6365, 6366, 6367 og 6368.

### **Elektromagnetisk stråling**

Dette utstyret er testet og tilfredsstiller klasse B-grensene for digitale enheter i henhold til Part 15 i FCC-reglene. Hvis utstyret ikke blir installert og brukt i samsvar med brukerhåndboken, kan det forstyrre radio- og fjernsynsmottak. Utstyret er prøvd og gir en rimelig beskyttelse mot slike forstyrrelser, men det er ingen garanti mot at slike forstyrrelser kan forekomme. Hvis utstyret likevel er årsak til forstyrrelse på radio- og fjernsynsmottak, noe som kan fastlegges ved at utstyret blir slått av og på, ber vi brukeren om å

- endre antenneforholdene
- flytte utstyret vekk fra mottakerapparatet
- v plugge utstyret til en annen stikkontakt slik at utstyret og mottakerapparatet blir koblet til forskjellige sikringskretser
- be en autorisert forhandler eller servicepersonale om hjelp

For å tilfredsstille kravene i EN 55022 må du bruke skjermede og jordede kabler og kontaktutstyr. Riktige kabler og kontakter kan du få kjøpt hos autoriserte Lenovo-forhandlere. Lenovo er ikke ansvarlig for radio- og

fjernsynsforstyrrelser som oppstår fordi det er brukt kabler og utstyr som ikke er anbefalt av Lenovo, eller fordi det er gjort ikke godkjente endringer på utstyret. Slike endringer kan føre til at godkjenning for bruk av utstyret blir ugyldig.

Brukeren kan kontakte autoriserte IBM-forhandlere eller teknisk personell i radio- og fjernsynsbransjen og be om andre forslag til løsninger. Bruk av utstyret skjer på to vilkår: (1) Denne enheten skal ikke forårsake farlig interferens. (2) Denne enheten må godta all interferens som mottas, også interferens som forårsaker uønsket drift.

Ansvarlig part:

Lenovo (United States) Inc. One Manhattanville Road Purchase, New York 10577 Telefon: 00-1-919-254-0532

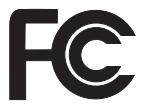

### **Industry Canada Class B emission compliance statement**

This Class B digital apparatus complies with Canadian ICES-003.

### **Avis de conformité à la réglementation d'Industrie Canada**

Cet appareil numérique de la classe B est conforme à la norme NMB-003 du Canada.

### **Tilpasning til EØS-avtalen og EU-direktiv**

Dette produktet er i samsvar med EØS-avtalen og vernekravene i EUs rådsdirektiv 89/336/EØF om tilnærming av medlemsstatenes lovgivning om elektromagnetisk kompatibilitet. Lenovo tar intet ansvar for manglende samsvar med disse kravene som følge av en ikke godkjent endring av utstyret (deriblant installering av tilleggskort fra andre leverandører enn Lenovo).

Dette produktet er testet og tilfredsstiller klasse B-grensene for IT-utstyr i henhold til CISPR 22/europeisk standard EN 55022. Grensene for utstyr i klasse B er etablert for typiske boligstrøk for å gi rimelig beskyttelse mot forstyrrelser med lisensiert kommunikasjonsutstyr.

Du må bruke riktige skjermede og jordede kabler og kontakter for å redusere forstyrrelser på radio- og fjernsynsmottak og annet elektrisk eller elektronisk utstyr. Slike kabler og kontakter kan du få kjøpt hos autoriserte Lenovo-forhandlere. Lenovo er ikke ansvarlig for forstyrrelser som oppstår fordi det er brukt kabler eller utstyr som ikke er anbefalt av Lenovo.

### <span id="page-65-0"></span>**EU og WEEE-direktiv**

WEEE-merket (Waste Electrical and Electronic Equipment) gjelder bare for land i Den europeiske union (EU) og Norge. Produkter er merket i samsvar med EU-direktiv 2002/96/EC vedrørende avfall fra elektriske og elektroniske produkter (WEEE). Direktivet fastsetter rammene for retur og resirkulering av brukt utstyr innenfor EU. Dette merket benyttes på forskjellige produkter for å angi at produktet ikke må kastes, men må behandles i henhold til dette direktivet ved slutten av produktets levetid.

Brukere av elektrisk og elektronisk utstyr (EEE) som er merket med WEEE-merket ifølge vedlegg IV i WEEE-direktivet, må ikke kaste utstyret som usortert husholdningsavfall, men må bruke de tilgjengelige innsamlingssystemene for retur, resirkulering og gjenvinning av kassert elektrisk og elektronisk utstyr for å redusere en eventuell skadelig virkning av elektrisk og elektronisk utstyr på miljø og helse, som skyldes skadelige stoffer. Du finner mer informasjon om WEEE på adressen [http://www.lenovo.com/](http://www.lenovo.com/lenovo/environment) [lenovo/environment.](http://www.lenovo.com/lenovo/environment)

### **Notice for US users**

California Perchlorate Information:

Products containing CR (manganese dioxide) lithium coin cell batteries may contain perchlorate.

Perchlocrate Material — special handling may apply. See [http://www.dtsc.ca.gov/hazardouswaste/perchlorate.](http://www.dtsc.ca.gov/hazardouswaste/perchlorate)

### **Tilbud om IBM Lotus-programvare**

**Om tilbudet:** Som kvalifisert ThinkPad-kunde får du en begrenset lisens for Lotus Notes "standalone"-klienten. Denne lisensen gir deg rett til å installere og bruke denne programvaren på den nye ThinkPad-maskinen din gjennom ett av alternativene nedenfor.

- v **Medier for denne programvaren er ikke inkludert i dette tilbudet. Hvis du ikke allerede har Lotus Notes Client**, kan du bestille en CD og installere programvaren på datamaskinen.\*\* Bruk en av metodene som er angitt på neste side, når du skal bestille.
- v **Hvis du allerede har en lisensiert kopi av programvaren**, har du rett til å lage og bruke en ekstra kopi av programvaren du har.

**Om IBM Lotus Notes:** Med din begrensede standalone Notes-klient kan du integrere de viktigste ressursene for meldingsformidling, samarbeid og administrasjon av personlig informasjon — f.eks. e-post, kalender, huskeliste — slik at du får tilgang til disse ressursene både når du er tilkoblet og

frakoblet nettverket. Standalone-lisensen omfatter ikke retten til tilgang til IBM Lotus Domino-servere, men lisensen kan oppgraderes til en fullverdig Notes-lisens til en redusert pris. Du finner flere opplysninger ved å gå til [http://www.lotus.com/notes.](http://www.lotus.com/notes)

**Customer Support (kundestøtte):** Hvis du ønsker informasjon om støtte og telefonnumre som du kan ringe for å få hjelp til første installering av programvare, kan du besøke [http://www.lenovo.com/think/support.](http://www.lenovo.com/think/support) Hvis du ønsker å kjøpe teknisk støtte utover denne støtten til første installering, kan du besøke [http://www.lotus.com/passport.](http://www.lotus.com/passport)

**Merk:** Når du bruker Lotus SmartSuite v9.8 med ThinkPad X60 Tablet, skriver du inn alle inndata med tastaturet. Inndata som legges inn med digitalpennen for tavle, blir ikke vist riktig. Du får ikke teknisk støtte for bruk av Lotus SmartSuite v9.8 på en maskin som kjører Windows XP Tablet Edition.

**Internasjonale bruksbetingelser:** Programvaren som lisensieres til deg under dette tilbudet, inkluderer ikke programvareoppdateringer eller teknisk støtte, og er underlagt lisensbetingelsene i IBMs internasjonale bruksbetingelser (IPLA) som følger med programvaren. Bruk av programmene Lotus SmartSuite og Lotus Notes som er beskrevet i dette tilbudet, innebærer at du godtar betingelsene i dette tilbudet og IBMs internasjonale bruksbetingelser. Hvis du vil ha flere opplysninger om IBM IPLA, går du til [http://www.ibm.com/software/sla/sladb.nsf.](http://www.ibm.com/software/sla/sladb.nsf) Disse programmene er ikke for videresalg.

**Kjøpsbevis:** Du må ta vare på kjøpsbeviset for ThinkPad-maskinen og dette tilbudsdokumentet.

#### **Kjøp av oppgraderinger, flere lisenser og teknisk støtte**

Programvareoppgraderinger og teknisk støtte er tilgjengelig mot et gebyr via IBMs Passport Advantage-program. Du finner informasjon om hvordan du kan kjøpe flere lisenser til Notes, SmartSuite og andre Lotus-produkter, på adressen <http://www.ibm.com> eller [http://www.lotus.com/passport.](http://www.lotus.com/passport)

#### **Slik bestiller du en CD:**

**\*\*Viktig:** I henhold til dette tilbudet kan du bestille ett CD-medium per lisens. Du må oppgi det sjusifrede serienummeret på den nye ThinkPad-maskinen du har kjøpt. CDen leveres vederlagsfritt, men eventuelle transportkostnader, skatter og avgifter kan bli pålagt av lokale myndigheter. Det kan ta 10 til 20 arbeidsdager fra vi mottar bestillingen til vi kan levere.

- **–I USA eller Canada:**
	- Ring 800-690-3899
- **–I Latin-Amerika:**

<span id="page-67-0"></span>Via Internett: <http://smartsuite.modusmedia.com> Postadresse: IBM - Lotus Notes and SmartSuite Program Modus Media International 501 Innovation Avenue Morrisville, NC, USA 27560 Faks: 919-405-4495 Hvis du har spørsmål om en ordre, kontakter du smartsuite\_ibm@modusmedia.com **–I Europa:** Via Internett: <http://ibm.modusmedia.co.uk> Postadresse: IBM - Lotus Notes and SmartSuite Program P.O. Box 3118 Cumbernauld, Scotland, G68 9JX Hvis du har spørsmål om en ordre, kontakter du ibm\_smartsuite@modusmedia.com **–I Asia, Australia og Oceania:** Via Internett: <http://smartsuite.modusmedia.com> Postadresse: IBM - Lotus Notes and SmartSuite Program Modus Media International eFulfillment Solution Center 750 Chai Chee Road #03-10/14, Technopark at Chai Chee, Singapore 469000 Faks: +65 6448 5830 Hvis du har spørsmål om en ordre, kontakter du Smartsuiteapac@modusmedia.com

### **Varemerker**

Navnene nedenfor er varemerker for Lenovo i USA og/eller andre land. Lenovo ThinkPad PS/2 Rescue and Recovery ThinkVantage ThinkPad **TrackPoint** Ultrabay

Navnene nedenfor er varemerker for International Business Machines Corporation i USA og/eller andre land. IBM (brukt under lisens) Lotus

Lotus 1-2-3 Lotus Approach Lotus FastSite Lotus Freelance Graphics Lotus Notes Lotus Organizer Lotus SmartCenter Lotus SmartSuite Lotus Word Pro

Microsoft og Windows er varmerker for Microsoft Corporation i USA og/eller andre land.

Andre navn kan være varemerker for andre selskaper.

# **Stikkordregister**

# **A**

[Access](#page-8-0) Help 1 andre [problemer](#page-32-0) 25

## **B**

batteri [bytte](#page-36-0) 29 [problemer](#page-30-0) 23 Behandle [maskinen](#page-10-0) varsomt 3 berøringspanel [rengjøre](#page-14-0) 7 [tips](#page-12-0) 5 BIOS Setup [Utility](#page-32-0) 25 bytte [batteri](#page-36-0) 29

# **C**

CRU (Customer Replaceable Unit) liste over [deler](#page-56-0) 49 [Customer](#page-18-0) Support Center 11, [37,](#page-44-0) [44](#page-51-0)

# **D**

Digitalpenn for tavle [tips](#page-12-0) 5 dvalemodus [problemer](#page-27-0) 20

# **E**

erstatte [enheter](#page-36-0) 29

# **F**

fabrikkinnhold [gjenopprette](#page-34-0) 27 [FCC-merknad](#page-63-0) 56 feil uten [meldinger](#page-25-0) 18 [feilmeldinger](#page-19-0) 12 [fingeravtrykkleser](#page-58-0) 51 [behandle](#page-14-0) 7 [problemer](#page-31-0) 24 finne [informasjon](#page-8-0) 1 flytte [maskinen](#page-11-0) 4 forhindre [problemer](#page-17-0) 10

# **G**

[garantibetingelser](#page-18-0) 11, [41](#page-48-0) [gjenopprette](#page-35-0) data 28 gjenopprette [fabrikkinstallert](#page-34-0) [innhold](#page-34-0) 27 [gjenopprettings-CD](#page-17-0) 10 [gjenopprettingsalternativer](#page-34-0) 27

# **H**

harddisk [oppgradere](#page-38-0) 31 [problem](#page-31-0) 24 hjelp [Customer](#page-44-0) Support Center 37 på [weben](#page-44-0) 37 hjelp og [service](#page-44-0) 37 hvilemodus (standby) [problemer](#page-27-0) 20

# **I**

[Installeringsveiledning](#page-8-0) 1 Internasjonal [garantiservice](#page-46-0) 39

## **K**

[konfigurasjonsoppsett](#page-32-0) 25

# **L**

lagringsmedia [håndtere](#page-11-0) 4 Les [dette](#page-6-0) først v løse [harddisk](#page-18-0) 11 [system](#page-19-0) 12 løse [problemer](#page-16-0) 9, [11](#page-18-0)

### **M**

maskindeksel [rengjøre](#page-13-0) 6 [maskinvarefunksjoner](#page-17-0) 10 [maskinvarespesifikasjoner](#page-17-0) 10 merknad [elektronisk](#page-63-0) stråling 56 EU, [miljø](#page-65-0) 58 Merknad om [forskrifter](#page-8-0) 1 minne [oppgradere](#page-40-0) 33

# **N**

notice for US [users](#page-65-0) 58

# **O**

[oppgradere](#page-17-0) enheter 10, [29](#page-36-0) [oppgradere](#page-38-0) harddisk 31 [oppgradere](#page-40-0) minne 33 oppsett [BIOS](#page-32-0) 25

oppsett *(fortsettelse)* [konfigurering](#page-32-0) 25 [oppstartingsproblemer](#page-32-0) 25

## **P**

passord [definere](#page-11-0) 4 [problemer](#page-26-0) 19 [PC-Doctor](#page-18-0) for Windows 11 problemer [batteri](#page-30-0) 23 [dvalemodus](#page-27-0) 20 [fingeravtrykkleser](#page-31-0) 24 [harddisk](#page-31-0) 24 [hvilemodus](#page-27-0) (standby) 20 [løse](#page-18-0) 11 [oppstarting](#page-32-0) 25 [passord](#page-26-0) 19 [pekeenhet](#page-27-0) 20 [problemløsing](#page-19-0) 12 [skjerm](#page-28-0) 21 [strømstyring](#page-27-0) 20 [tastatur](#page-26-0) 19 [problemer](#page-27-0) med pekeenhet 20 [problemløsing](#page-19-0) 12 [problemløsning](#page-17-0) 10 [Produktivitetssenter](#page-8-0) 1

# **R**

rengjøre [berøringspanel](#page-14-0) 7 [maskindeksel](#page-13-0) 6 [skjerm](#page-14-0) 7 [tastatur](#page-13-0) 6 Rescue and [Recovery](#page-34-0) 27

# **S**

[Sikkerhet](#page-8-0) og garantier 1 [sikkerhetsregler](#page-17-0) 10 skjerm [problemer](#page-28-0) 21 [rengjøre](#page-14-0) 7 [spesifikasjoner](#page-59-0) 52 [spørsmål](#page-17-0) og svar 10 stasjoner [håndtere](#page-11-0) 4 strømstyring [problemer](#page-27-0) 20

# **T**

ta vare på [maskinen](#page-10-0) 3 tastatur [problemer](#page-26-0) 19 [rengjøre](#page-13-0) 6 tavlemodus [tips](#page-11-0) 4 [ThinkVantage-knapp](#page-9-0) 2 tips, [viktige](#page-10-0) 3

# **U**

[utstyr](#page-58-0) 51

# **V**

[varemerker](#page-67-0) 60 [viktige](#page-10-0) tips 3

## **W**

web [hjelp](#page-44-0) 37
Delenummer: 42T8345

Printed in China

(1P) P/N: 42T8345

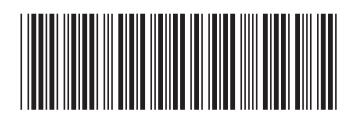